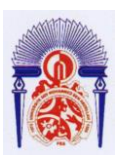

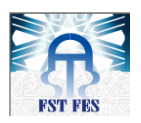

Faculté des Sciences et Techniques de Fès

Département de Génie Industriel

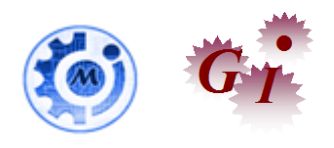

# Mémoire de Projet de fin d'étude

Préparé par :

# **ZAKARIA EL AGGOUCHI**

Pour l'obtention du diplôme d'Ingénieur d'Etat

Spécialité : Ingénierie en Mécatronique

Intitulé

Etude et intégration d'un système de supervision du portique RTG

Lieu : Société KALMAR-Maghreb

Réf : Pfe12/IMT13

**GYALMAR** 

Soutenu le 22 Juin 2016 devant le jury :

- Pr.N.El Ouazzani
- Mr.M.SAMOUL
- Pr. A.Chamat
- Pr. Tahri

# Résumé :

Le présent rapport résume mon travail dans le cadre du Projet de Fin d'Études au sein de la société KALMAR-Maghreb. Ce projet a comme objectif l'étude et l'intégration d'un système de supervision du portique RTG/Somaport et l'amélioration du programme existant.

Concrètement, le projet a pour objectifs stratégiques :

- De rendre les mouvements du portique transparents pour le conducteur;
- D'assurer l'accessibilité rapide aux alarmes & erreurs;
- D'améliorer le rendement de l'équipe de maintenance KALMAR-Maghreb;
- De calculer les durées de fonctionnement du portique et de ses différentes parties.

Après avoir étudié le métier de Manutention et déterminé ses limites vis-à-vis des exigences des clients demandeurs de trafic rapide et performant, Nous avons établi un cahier de charges et proposé une nouvelle solution de supervision pour augmenter le rendement des portiques, puis nous avons élaboré une modification du programme principal afin de superviser les durées de fonctionnement.

Quant à l'aspect technique, notre application a été développée avec des outils SIMATIC : WINCC flexible 2008 SP3&SIMATIC Manager: © STEP7 S7, Version V5.4+ SP3.

# Abstract:

This report summarizes my work in the Final internship at the company KALMAR-Maghreb. This project aims to study and to integrate a system of supervision of Rubber Tyred gantry Somaport and to improve the existing program.

Specifically, the project strategic objectives are:

- $\triangleright$  To make the movements of the gantry transparent to the driver;
- $\triangleright$  To ensure fast access to alarms and errors;
- > To improve the performance of the KALMAR-Maghreb maintenance team;
- $\triangleright$  To calculate the RTG running time and its different parts.

After studying the business Handling and determining the limits according to the customers requirements seeking fast and efficient traffic, we established a set of specifications and proposed a new monitoring solution for increasing the yield of porticos, then we have developed a modification of the main program to oversee the running times.

Our application was developed with the SIMATIC WinCC flexible 2008 SP3 & SIMATIC Manager: © STEP7 S7, version V5.4 + SP3 softwares.

# Avant-propos :

 Ce stage m' a permis non seulement d'améliorer mes compétences et mes connaissances en matière de nouvelles technologies et de systèmes de supervisions, de maîtriser les techniques de communication industrielle : Profibus, Ethernet, mais aussi, d'acquérir une expérience dans les outils d'automatismes et méthodes de gestion des projets et d'organisation du travail au sein d'une équipe.

# DEDICACES

Je dédie ce modeste travail :

**A** mes chers parents qui ont tant donné.

Pour leur immense soutien, leur grand amour, leurs sacrifices et leurs prières.

Qu'ils acceptent ici l'hommage de ma gratitude, qui, si grande qu'elle puisse être, ne sera jamais à la hauteur de leur tendresse et leur dévouement.

**A** mes chers frères.

**A** mes chères sœurs.

Vous aviez toujours cru en moi, et c'est dans votre présence que j'ai puisé la volonté de continuer.

**A** toute ma famille.

**A** toutes mes chères amies et à tous mes chers amis.

**A** toutes mes enseignantes et à tous mes enseignants.

**A** tous ceux que j'aime.

**A** tous ceux qui m'aiment.

**A** tous ceux qui m'ont aidé de près ou de loin.

# REMERCIEMENTS

Je ne saurai commencer ce rapport sans remercier DIEU le tout miséricordieux, qui m'a donné grâce et bénédiction pour la réalisation de ce projet.

Il est agréable de m'acquitter d'une dette de reconnaissance auprès de toutes les personnes, dont l'intervention au cours de ce projet a favorisé son aboutissement.

Mes très chers remerciements vont à mes encadrants au sein de KALMAR-Maghreb M. Mostapha SAMOUL directeur technique, M. Abdellah RGUIBI Chef d'équipe aussi à M. Alex Platel Directeur général adjoint de KALMAR-Maghreb et M. Bader SALAMA Responsable technique« Somaport », et surtout l'équipe technique KALMAR-Maghreb qui n'ont pas manqué de me préparer les conditions favorables au bon déroulement du projet.

Mes remerciements les plus sincères vont aussi à M.NABIH EL OUAZZANI mon encadrant à la FSTF, pour les conseils qu'il m'a prodigués, son judicieux encadrement.

Je suis reconnaissant également à tout le personnel de la société KALMAR-Maghreb, pour leur aide inconditionnelle et leur professionnalisme qui m'ont permis de réussir ce projet.

Je tiens également à adresser mes plus sincères remerciements à l'ensemble du corps professoral de la FSTF ,pour avoir porté un vif intérêt à notre formation, et pour avoir accordé le plus clair de leur temps, leur attention et leur énergie et ce dans un cadre agréable de complicité et de respect.

Je remercie aussi tous les membres du Jury qui m'ont fait l'honneur d'accepter de juger notre travail.

Enfin, que tous ceux et celles qui ont contribué de près ou de loin à l'accomplissement de ce travail trouvent l'expression de mes remerciements les plus chaleureux.

# TABLE DES MATIERES

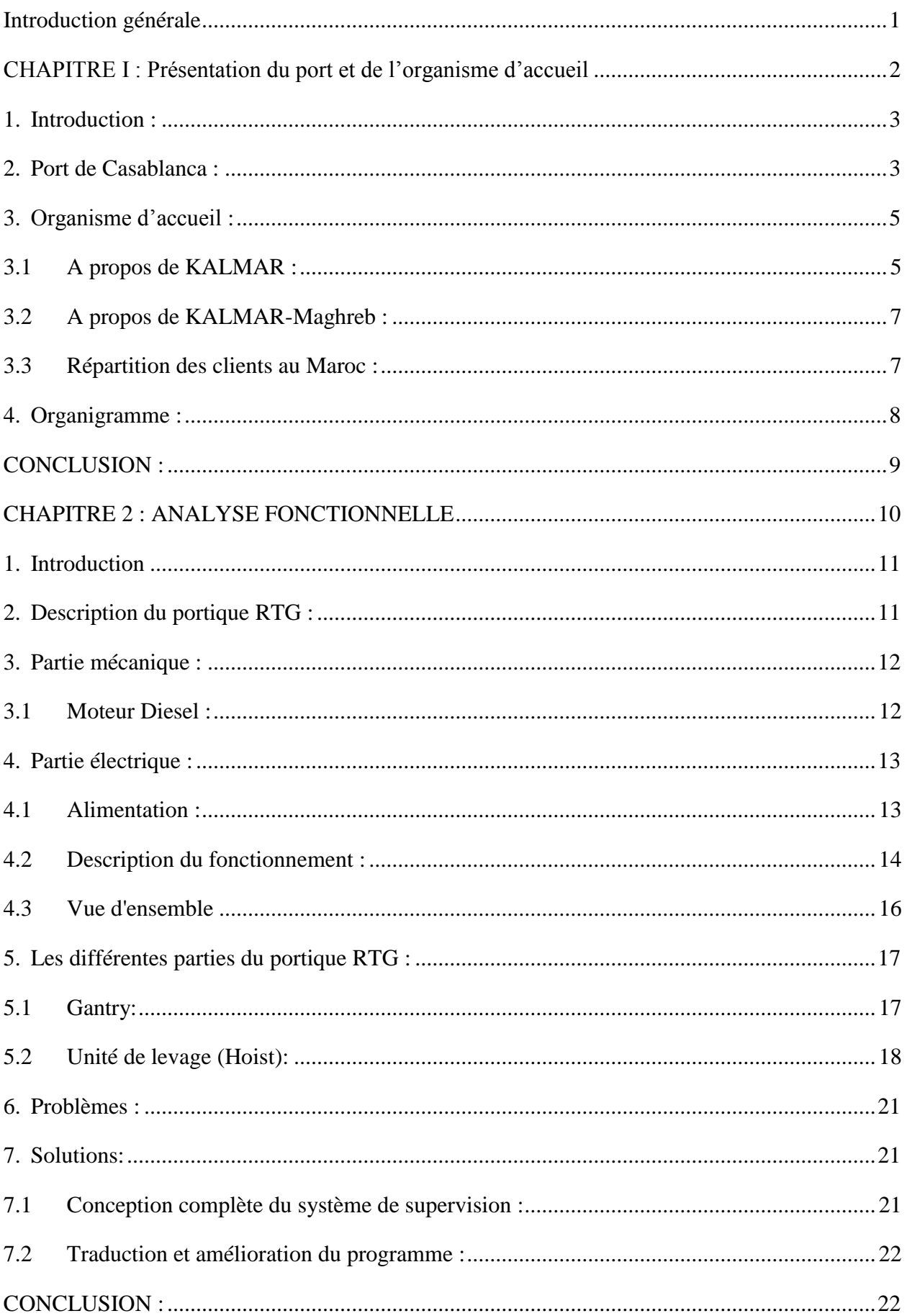

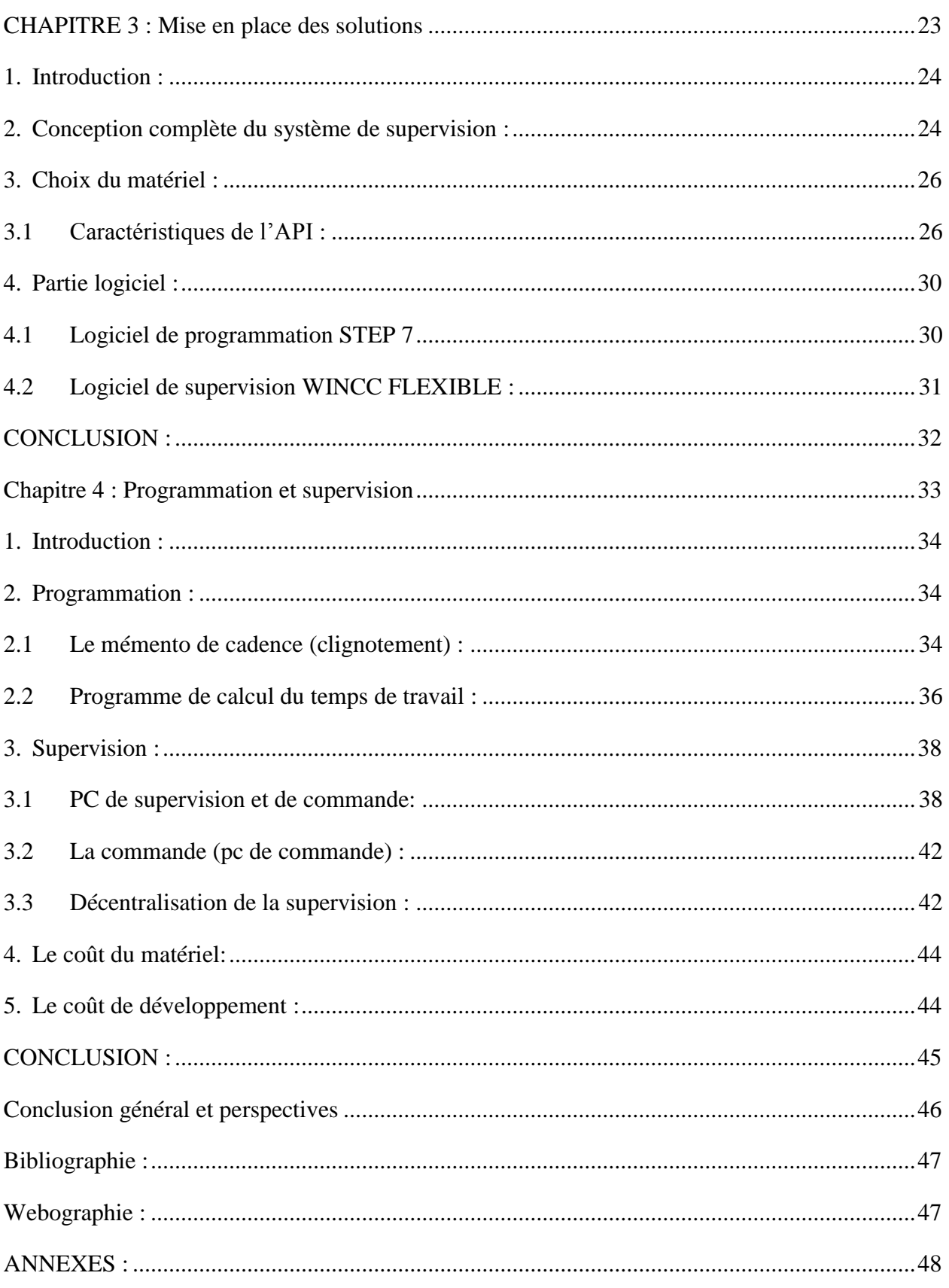

# Liste des figures

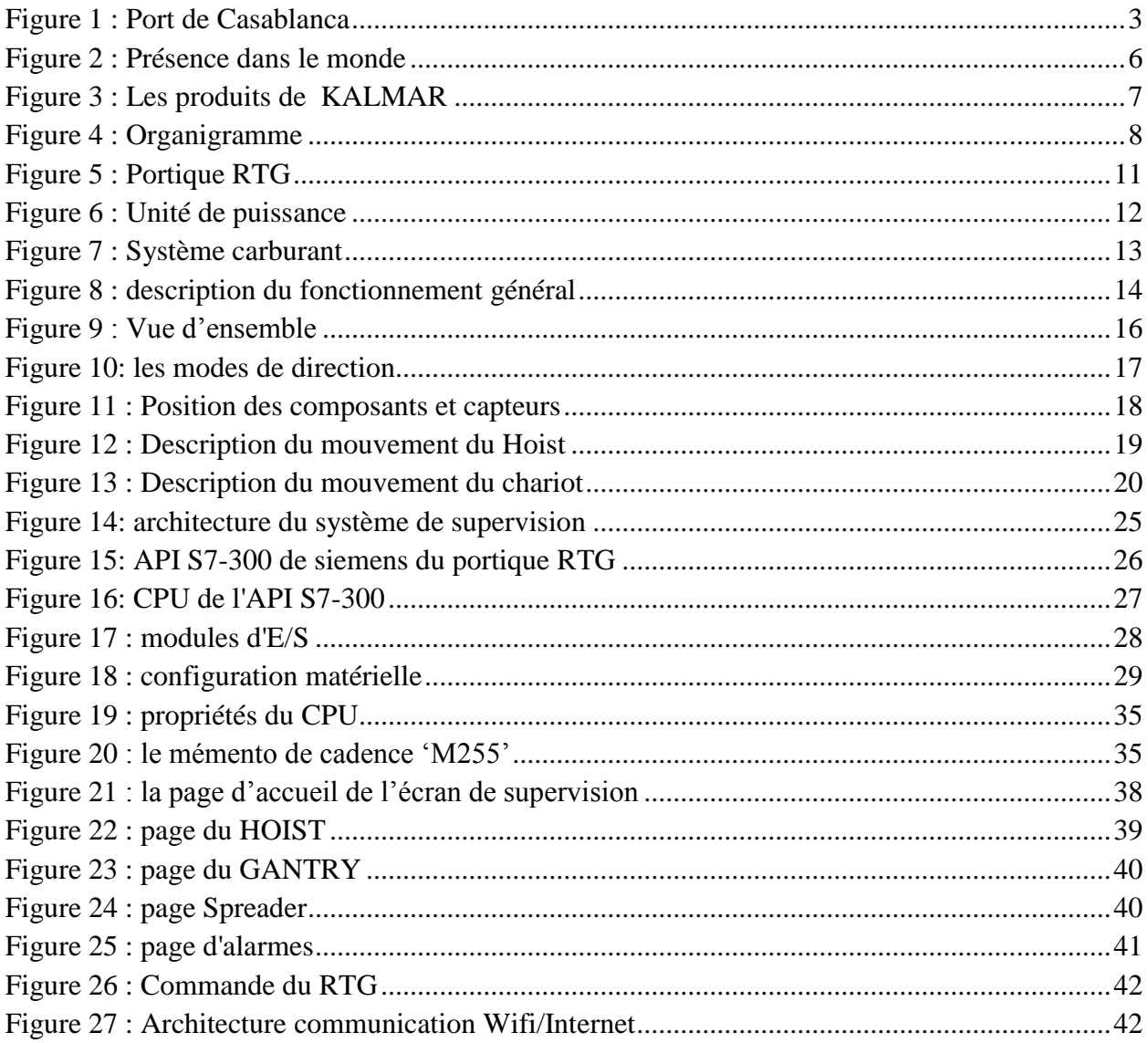

# Liste des tableaux

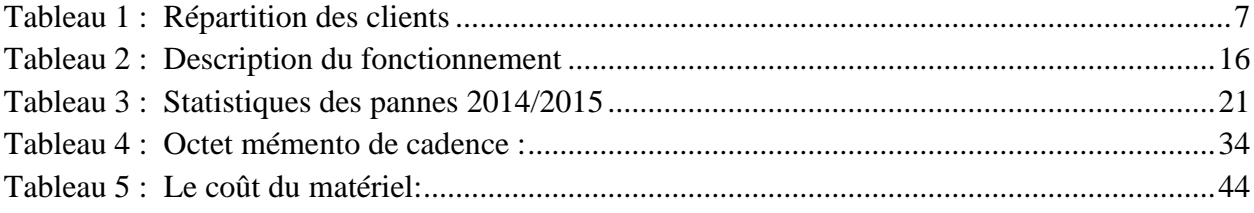

# **Introduction générale**

<span id="page-9-0"></span>Dans un contexte de globalisation croissante, marqué par l'intensification des échanges dans un environnement de plus en plus concurrentiel, le secteur des ports, au Maroc comme dans le monde, est devenu un levier important du développement et de la compétitivité. Il doit répondre dans le même temps à de nouveaux enjeux, sociaux, sociétaux et environnementaux, dans ce cadre plusieurs sociétés internationales se sont basées au port de Casablanca.

La multinationale finlandaise KALMAR offre un niveau de service inégalé soutenu par une gamme de produits de services qui peuvent être adaptés aux besoins spécifiques de ses clients. Le réseau de service mondial de KALMAR opère dans plus de 120 pays à travers le monde et fournit un soutien local pour tous les fabricants. Elle offre une gamme complète de solutions de services flexibles tout au long du cycle de vie des ports et des équipements des terminaux.

Notre mission à KALMAR-MAGHREB consiste à :

- Faire une analyse fonctionnelle du portique RTG de la société marocaine SOMAPORT.
- $\checkmark$  Améliorer le programme STEP7 pour répondre à un cahier des charges qu'on citera par la suite.
- $\checkmark$  Concevoir et réaliser un système de supervision et de commande
- $\checkmark$  Utiliser un PC de supervision et de commande du portique.
- $\checkmark$  Utiliser pupitre de supervision pour le conducteur du portique.
- $\checkmark$  Montrer l'intérêt de notre projet avec une fiche budgétaire.

C'est dans cette perspective que s'inscrit notre projet industriel de fin d'études et la démarche que nous avons adopté et qui est explicitée dans le présent rapport en quatre chapitres.

Le chapitre 1 consiste à décrire le contexte du projet en faisant une présentation générale du port de Casablanca, KALMAR-MAGHREB & SOMAPORT, de la problématique à traiter et de la méthodologie du travail adoptée.

Le chapitre 2 nous allons faire une analyse fonctionnelle pour ainsi en tirer le cahier des charges fonctionnel et l'architecture de la solution adoptée.

Le chapitre 3 consiste à mettre en œuvre la solution adoptée.

Le chapitre 4 nous allons suivre l'évolution du projet avec les démarches de travail.

# <span id="page-10-0"></span>**CHAPITRE I : Présentation du port et de l'organisme d'accueil**

## <span id="page-11-0"></span>**1. Introduction :**

Le présent chapitre expose, tout d'abord, une brève présentation de l'organisme d'accueil KALMAR-Maghreb ainsi que le planning adopté pour sa mise en œuvre.

## <span id="page-11-1"></span>**2. Port de Casablanca :**

Plus grand port du Maroc, Casablanca est un port multifonction principalement tourné vers le commerce. Il s'étend sur 450 ha, dont 256 ha de terre-pleins et offre plus de 8 km linéaires de quai. Il peut accueillir et traiter jusqu'à 40 navires à la fois. Il comprend un port de commerce, un port de pêche, un port de plaisance, ainsi que des installations et des infrastructures pour la mise à flot et à sec des navires dans les chantiers navals.

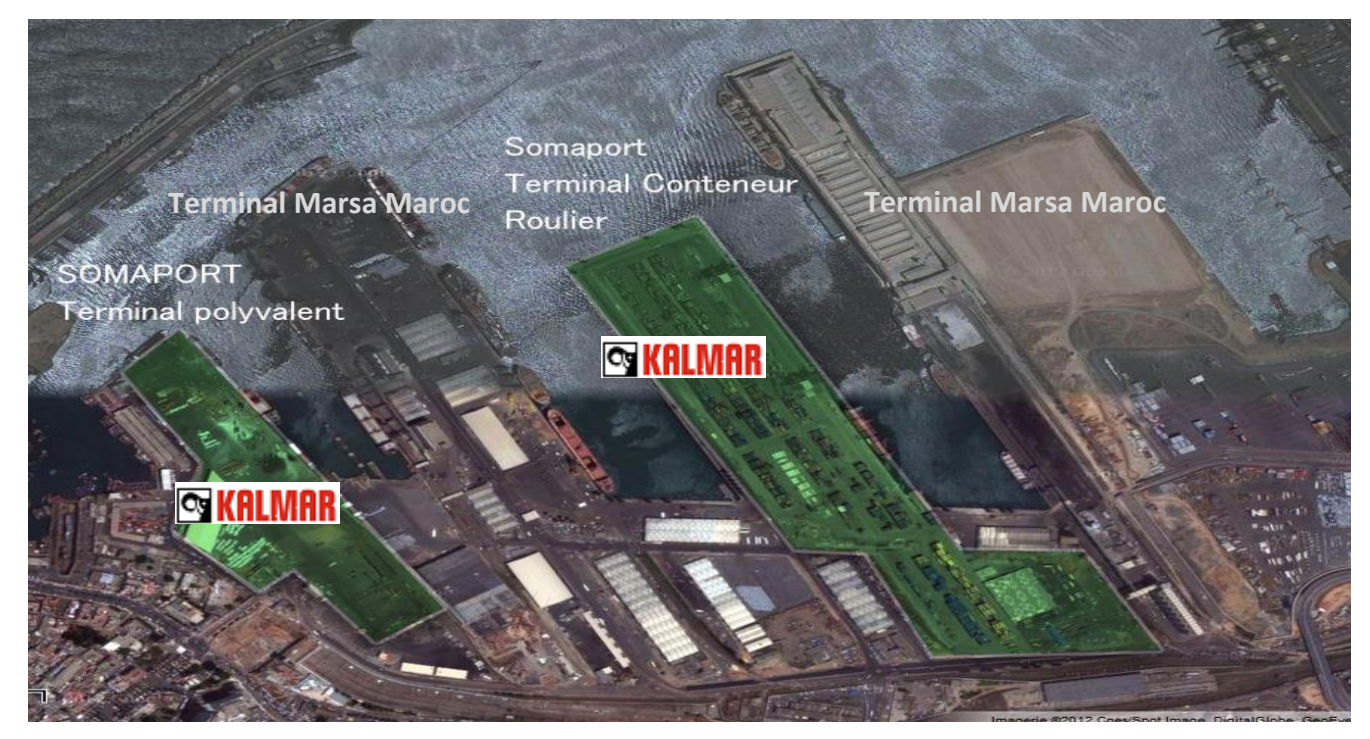

**Figure 1 : Port de Casablanca**

<span id="page-11-2"></span>Il est situé au centre de la côte marocaine atlantique au fond d'une rade très peu abritée entre les pointes rocheuses d'El Hank à l'Ouest, et d'Oukacha à l'Est. Le port est relié à l'Est au boulevard Ben Aïcha et à l'Ouest aux boulevards des Almohades et des FARS, ces artères desservent les cinq portes d'entrée du port de commerce.

Il est doté d'un réseau ferroviaire de l'ONCF, d'une longueur de 17 410 m, qui longe la clôture du port depuis la porte-numéro 1 à partir de la gare, jusqu'au-delà de la jetée des phosphates où s'étend la zone de tirage.

Caractéristiques :

Situation : 33°36'N-7°37'O.

- Vocation : Commerce, pêche, réparation navale et plaisance.
- $\triangleright$  Tirant d'eau : de -7 m à -14m.

#### **Historique :**

Le premier plan d'eau abrité d'une douzaine d'ha fut créé en **1906**, c'est en **1913** que fut édifié un plan d'eau de 100 ha protégé par une jetée principale parallèle à la côte et une jetée transversale. C'est à l'intérieur de ce plan d'eau que furent construits au fur et à mesure des besoins les divers môles et postes à quai actuels. Avec l'accroissement du trafic, les réalisations à l'intérieur de ce plan se sont poursuivies sans interruption jusqu'à ce jour.

Dates clés :

- Fin du 18e siècle : alors port à barcasses, Casablanca servait déjà pour l'exportation des céréales
- Début du 19e siècle : le port était ouvert aux échanges internationaux, alors que la ville de Casablanca comptait moins de 1000 habitants
- Fin du 19e siècle : Casablanca était devenu le premier port du Royaume, suivi par Tanger et Mogador (Essaouira)
- 1932 l'année de mise en service de la môle de commerce ;
- En 1972 et 1996 démarrages respectivement des terminaux à conteneurs Tarik et Est.

#### **Les terminaux :**

Terminaux exploités par Marsa Maroc :

Un terminal à conteneurs Est :

- $\triangleright$  Superficie de 60 ha
- $\geq 600$  m de quai
- $\geq$  8 portiques de quai
- $\geq 3000$  m de chemin de fer
- Capacité de 700 000 EVP/an.

Terminaux exploités par Somaport :

Un terminal à conteneurs:

- $\triangleright$  Superficie de 30 ha
- $> 700$  m de quai
- $\geq$  3 portiques de quai
- $\geq 10$  portiques RTG
- Capacité de 300 000 EVP/an.

Un terminal exploité par OCP :

- $\triangleright$  Superficie de 7 ha
- $\triangleright$  Capacité de traitement de 10 MT (phosphates)
- $\geq 600$  m de quai
- $\geq 4$  portiques de quai.

#### **Volume global du port :**

Le port de Casablanca est le plus important du Maroc et un des plus importants d'Afrique ; il traite habituellement un trafic entre 24 et 26 millions de tonnes par an, soit à peu près 33 à 35 % du trafic portuaire national.

Ses trois terminaux à conteneurs lui permettent de traiter potentiellement un trafic de 1 600 000 EVP. Ses deux installations spécialisées lui confèrent une capacité annuelle d'environ 4 millions de tonnes de céréales.

Le port de Casablanca qui assure par rapport au trafic national près de 86 % des conteneurs, 60 % du conventionnel (53 % du bois et 78 % du fer) et 63 % des céréales, met à la disposition des opérateurs économiques une offre composée de terminaux à conteneurs, roulier et de divers équipements et moyens logistiques de pointe.

## <span id="page-13-0"></span>**3. Organisme d'accueil :**

#### <span id="page-13-1"></span>3.1 A propos de KALMAR :

KALMAR améliore l'efficacité des flux de marchandises sur terre et en mer où la cargaison est en mouvement. Elle est parmi les leaders reconnus dans le fret et de manutention de charge des solutions dans le monde entier. Le réseau mondial de KALMAR est proche de ses clients et offre des services complets garantissant la performance continue, fiable et durable de l'équipement. Les ventes de KALMAR ont totalisé 3,3 milliards d'euros en 2012 et l'entreprise emploie a peu prés 10.000 personnes à travers le monde, en sorte que ses clients reçoivent toujours la meilleure possible des solutions et des services.

Le trafic de fret est l'un des services essentiels qui aident à maintenir KALMAR mondiale en marché. Des millions d'articles, des matières premières aux produits de consommation, sont transportés sur place et entre les pays. La présence mondiale de KALMAR permet de servir les clients à la fois dans les marchés matures et dans les zones de culture économique.

La mission de KALMAR est d'améliorer l'efficacité des flux de marchandises. Elle le fait en aidant ses clients à fonctionner plus efficacement: elle livre des équipements fiables et des services elle peut les aider à améliorer la performance globale des opérations de concepts et de design.

KALMAR est un avenir axé sur la manutention du fret fournisseur de solutions et présente dans plus de 120 pays et plus de 750 lieux différents. Ses solutions sont fortement localisées aux besoins des clients.

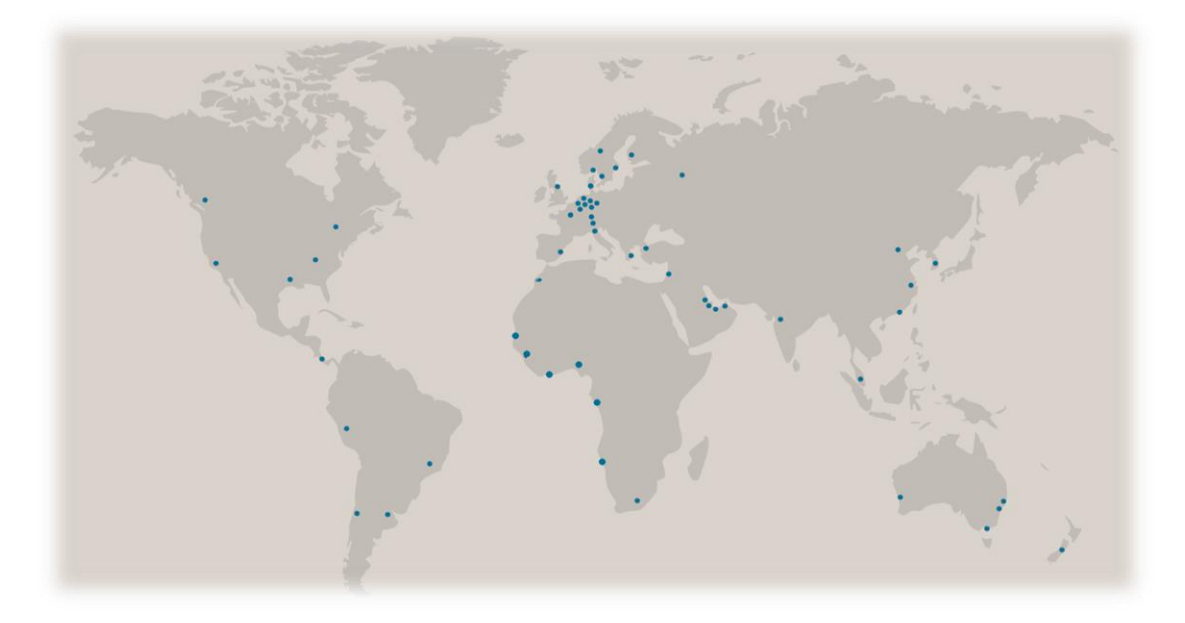

**Figure 2 : Présence dans le monde**

<span id="page-14-0"></span>KALMAR offre la plus large gamme de solutions de manutention du fret et des services dans les ports, les terminaux, les centres de distribution et à l'industrie lourde. Elle est le précurseur de l'industrie en matière d'automatisation de terminal et la manutention de conteneurs économes en énergie, avec un quart des mouvements de conteneurs dans le monde en cours de traitement par une solution de KALMAR. Grâce à sa vaste gamme de produits, réseau de service mondial et sa capacité à permettre une intégration transparente des processus terminaux différents et améliore l'efficacité de chaque mouvement.

Ses produits pour les ports et les terminaux comprennent les tracteurs de terminaux, les grues de quai, des grues de chantier et les chariots-cavaliers, reachstackers, de l'équipement pour la manutention des conteneurs vides et l'équipement et l'automatisation des processus. En outre KALMAR propose des chariots élévateurs à fourche et logstackers servant dans les centres de distribution et de manutention industrielle.

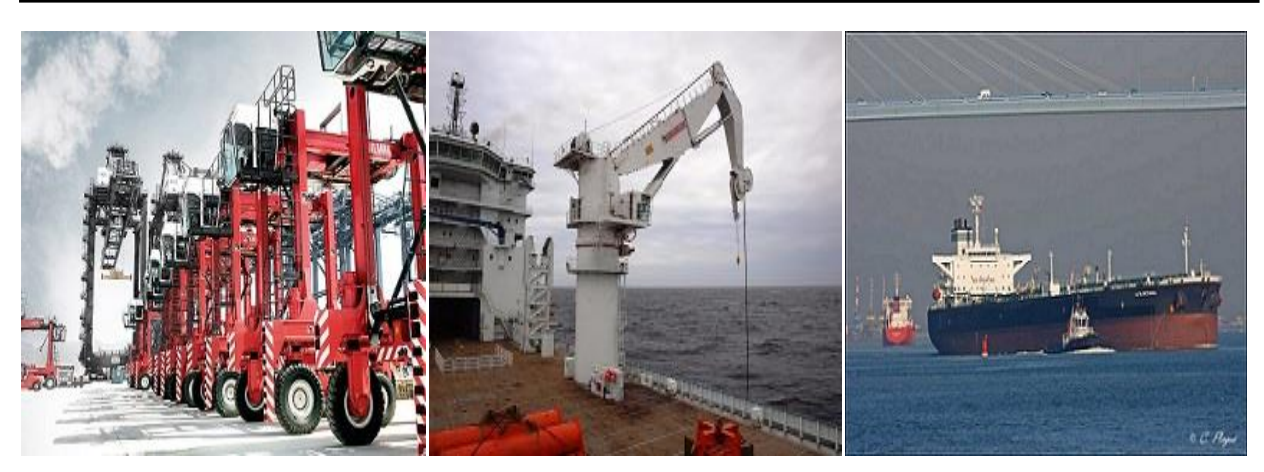

**Figure 3 : Les produits de KALMAR**

### <span id="page-15-2"></span><span id="page-15-0"></span>3.2 A propos de KALMAR-Maghreb :

La société KALMAR-Maghreb est filiale de KALMAR Finlande,sa date de création est le 28 novembre 2008, elle a repris toute l'activité portuaire de la société Maghrepic, y compris le personnel technique, son équipement et son outillage.

Ce même personnel qui a assuré et continue d'assurer, la maintenance de tous les engins KALMAR : Cavaliers Gerbeurs, Chariots Élévateurs Portiques RTG et d'autres équipements.

### <span id="page-15-1"></span>3.3 Répartition des clients au Maroc :

Dans chaque pays, KALMAR travaille avec l'entreprise qui dirige le port. Au Maroc la répartition des clients est comme suite :

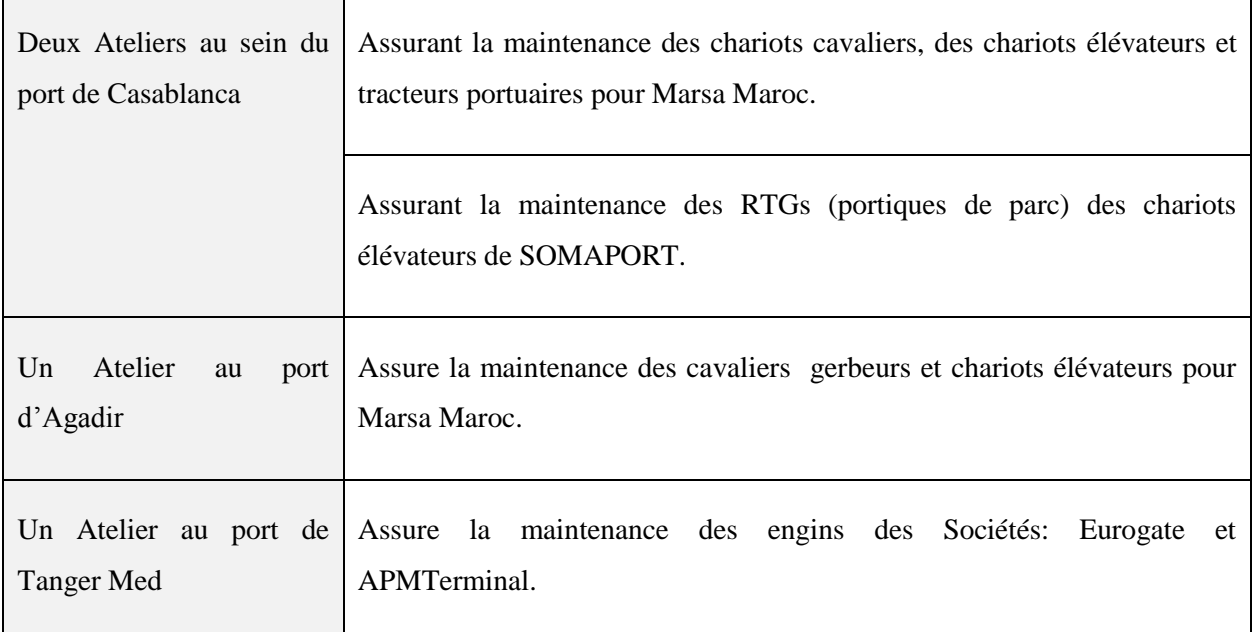

<span id="page-15-3"></span>**Tableau 1 : répartition des clients**

# **4. Organigramme :**

L'organigramme de KALMAR –Maghreb est le suivant :

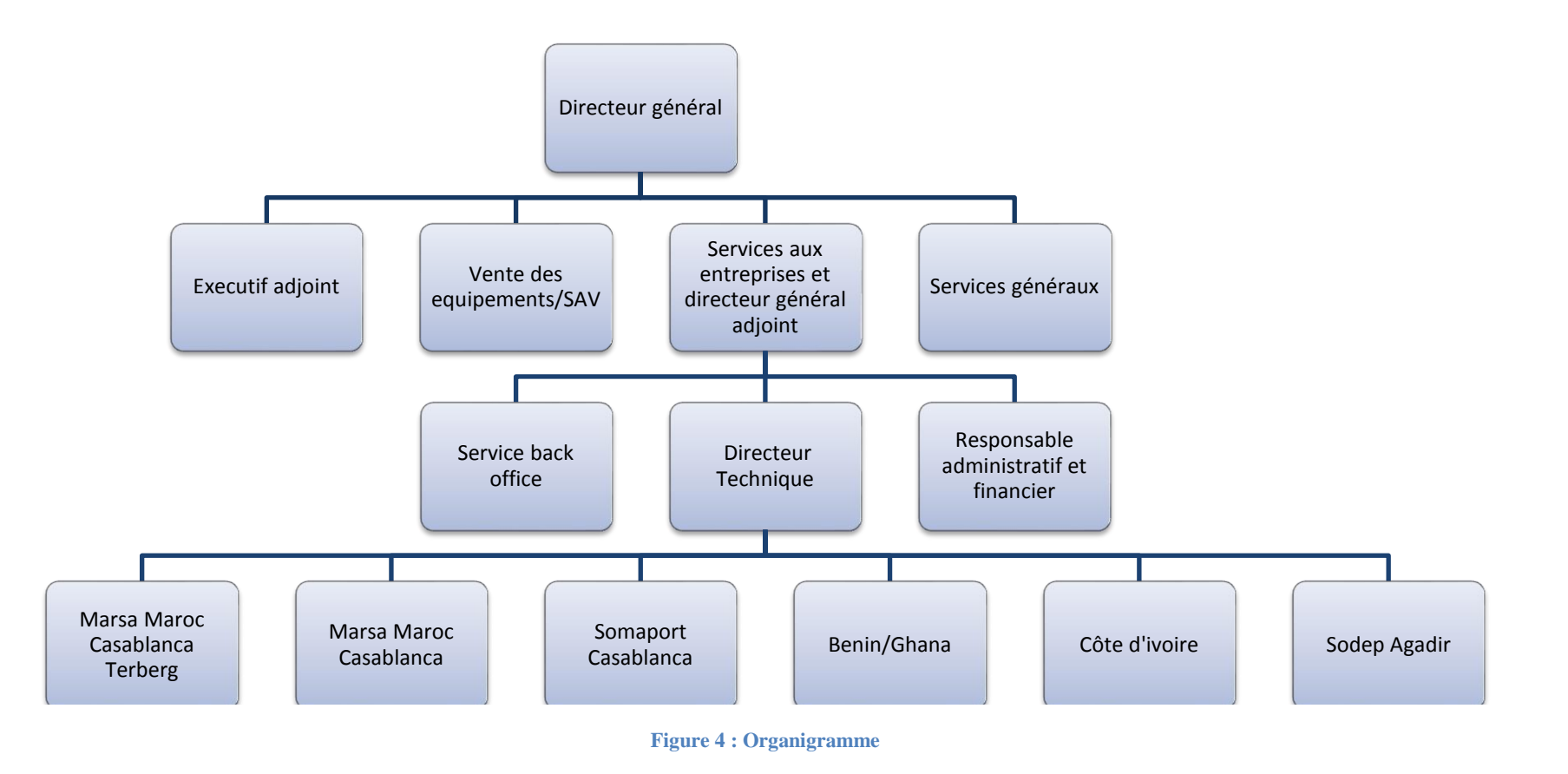

<span id="page-16-1"></span><span id="page-16-0"></span>Mon stage s'est déroulé aux ateliers de KALMAR à Somaport Casablanca.

# <span id="page-17-0"></span>**CONCLUSION :**

Dans ce chapitre, nous avons introduit le contexte dans lequel s'inscrit notre projet, ensuite nous avons présenté l'organisme d'accueil.. Le chapitre suivant présente la deuxième étape de notre processus d'analyse qui est l'étude fonctionnelle et technique détaillée.

# <span id="page-18-0"></span>**CHAPITRE 2 : ANALYSE FONCTIONNELLE**

# <span id="page-19-0"></span>**1. Introduction**

Ce chapitre décrit la phase d'analyse fonctionnelle et technique du portique RTG (Figure 5). Il identifie dans un premier temps une description du fonctionnement de la RTG afin de délimiter le périmètre fonctionnel et dans un deuxième temps l'étude technique des ses différentes parties à partir desquelles nous avons rassemblé les problématiques.

# <span id="page-19-1"></span>**2. Description du portique RTG :**

Définition de quelques mots techniques :

**GANTRY :** les roues sur lesquelles le portique se déplace.

**TROLLEY :** la chaine sur laquelle la cabine du portiqueur se déplace.

**SPREADER :** l'engin chargé de se positionner sur les conteneurs et de les maintenir avec des twistlock qui sont ouvertes en se positionnant sur les conteneurs puis se ferment pour les maintenir.

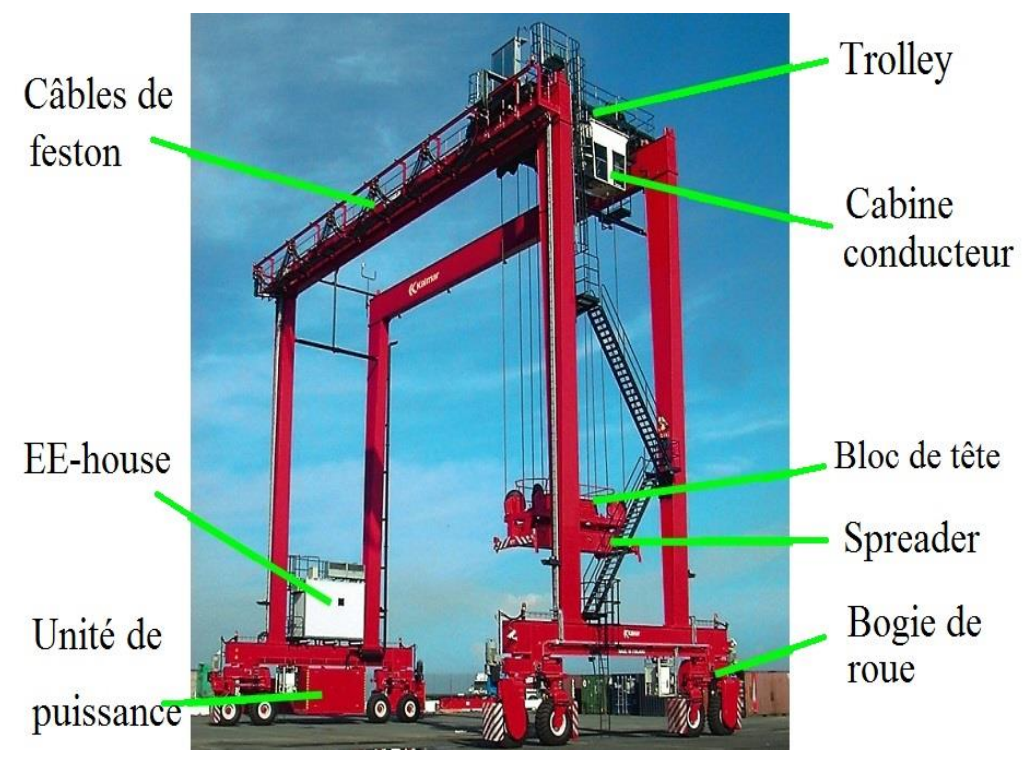

**HOIST :** les câbles responsables du levage et l'abaissement de SPREADER.

<span id="page-19-2"></span>**Figure 5 : Portique RTG**

L'alimentation du portique RTG/SOMAPORT se fait à travers un groupe électrogène (Figure 6) constitué d'un moteur diesel faisant tourner une génératrice qui constitue la source électrique de l'ensemble.

 Groupe électrogène est un dispositif autonome capable de produire de l'énergie électrique, il est constitué d'un moteur thermique qui actionne une génératrice 'alternateur'

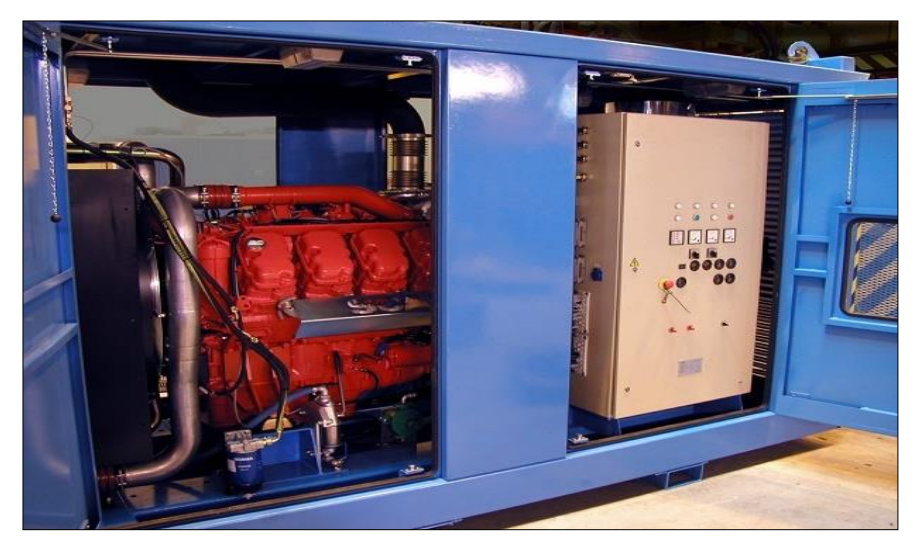

**Figure 6 : Unité de puissance**

# <span id="page-20-2"></span><span id="page-20-1"></span><span id="page-20-0"></span>**3. Partie mécanique :**

#### 3.1 Moteur Diesel :

#### 3.1.1 Généralités :

Moteur diesel Cummings QSX15-G à turbocompresseur et à refroidissement d'air de suralimentation, à injection directe. Le moteur est à commande électronique et couplé mécaniquement à la génératrice.

 Un turbocompresseur est un dispositif destiné à augmenter la pression des gaz admis, permettant un meilleur remplissage des cylindres en mélange « air/carburant », permettant ainsi d'augmenter la puissance volumique du moteur afin d'augmenter la puissance ou de réduire la consommation avec un moteur de plus faible cylindrée.

#### 3.1.2 Système Carburant:

#### **Description:**

Le transfert de carburant s'effectue à partir du réservoir de carburant par une pompe d'alimentation. Celle-ci démarre dès la mise en service de l'alimentation principale.

Le carburant circule vers la pompe à carburant du moteur en passant par des filtres. Le trop-plein du moteur retourne au réservoir.

Analyse Fonctionnelle

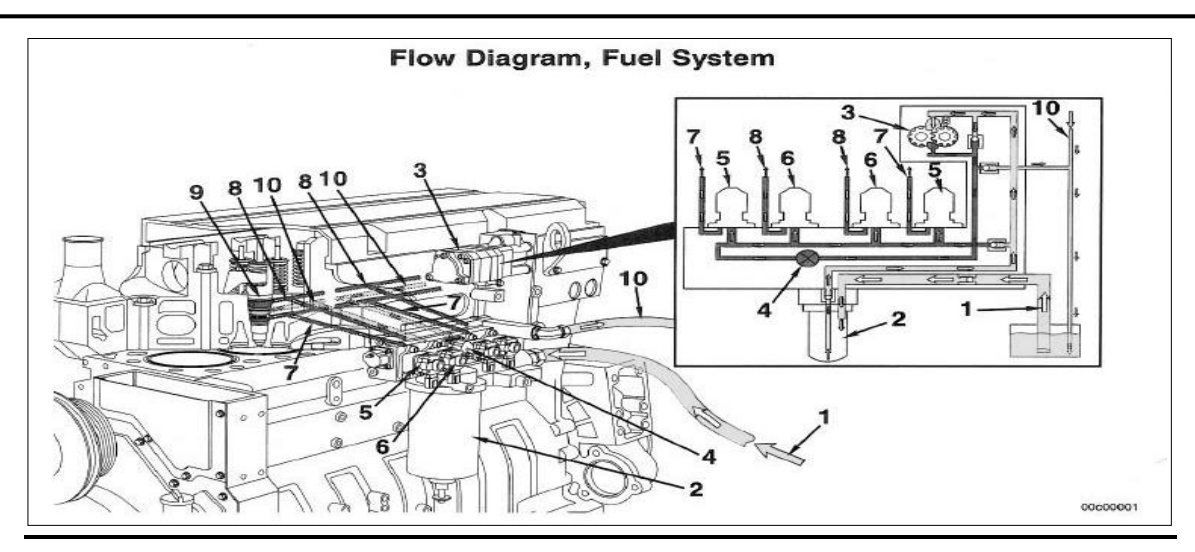

**Figure 7 : Système carburant**

- <span id="page-21-2"></span>1. Alimentation en carburant à partir du réservoir
- 2. Filtre à carburant
- 3. Pompe à engrenages
- 4. Soupape d'arrêt de carburant
- 5. Actionneur de mesure de rail
- 6. Actionneur de distribution
- 7. Alimentation du dispositif de mesure du rail de l'actionneur
- 8. Alimentation en carburant de distribution de l'injecteur
- 9. Injecteur
- 10. Évacuation du carburant dans le réservoir

## <span id="page-21-0"></span>**4. Partie électrique :**

Cette partie décrit l'alimentation en puissance ainsi que le principe fonctionnement général du portique.

#### <span id="page-21-1"></span>4.1 Alimentation :

Un moteur diesel fait tourner la génératrice à une vitesse constante de 1500T/min. La génératrice produit un courant triphasé (400 VAC) avec une fréquence de 50 Hz. L'énergie électrique est utilisée pour faire tourner les moteurs d'entraînement électrique.

La transmission électrique se fait par le biais d'un alternateur, un redresseur, des convertisseurs et des moteurs d'entraînement électrique.

#### <span id="page-22-0"></span>4.2 Description du fonctionnement :

Un système de sécurité avancé (PLC) est installé sur le portique RTG comme la décrit la figure 8.

Tous les mouvements sont surveillés par ce système qui vérifie à l'aide des capteurs de proximité que les positions de roue sont correctes dans tous les coins, et il permet la conduite ainsi que plusieurs fonctions dont on parlera dans le tableau sur la page suivante.

La vitesse de conduite se règle par un levier de commande du portique situé dans la cabine conducteur, le convertisseur règle la vitesse des moteurs en fonction de la position du levier.

En déplaçant le levier, les freins du portique se desserrent et restent ainsi jusqu'à ce que la vitesse de conduite retourne à zéro, ensuite, les freins se ferment.

En freinant (décélération), les moteurs du portique agissent comme des réducteurs de vitesse, et la commande de freinage s'effectue lorsque le levier de commande du portique est en position neutre.

L'alimentation de récupération des moteurs est acheminée vers la liaison à courant continu dans laquelle les unités de freinage envoient le surplus d'énergie aux résistances de freinage qui convertissent l'énergie de freinage en énergie calorifique.

Le système PLC vérifie la proximité du portique à l'aide des interrupteurs à tige souple à ressort ou capteurs laser ultrasons, le portique s'arrête immédiatement dès qu'il s'approche trop d'un objet.

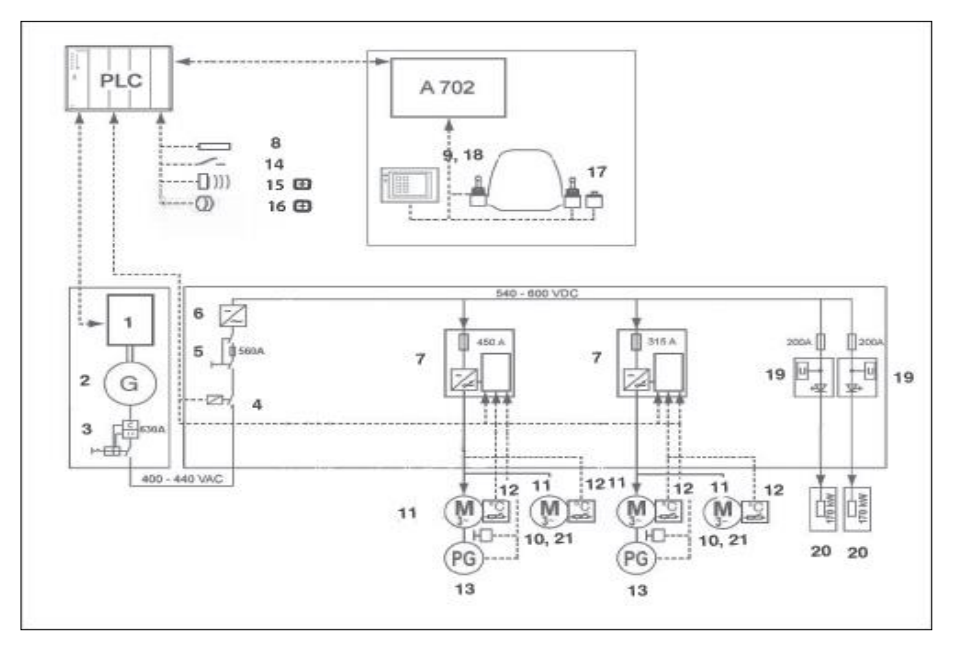

<span id="page-22-1"></span>**Figure 8 : description du fonctionnement général**

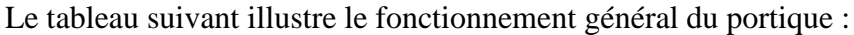

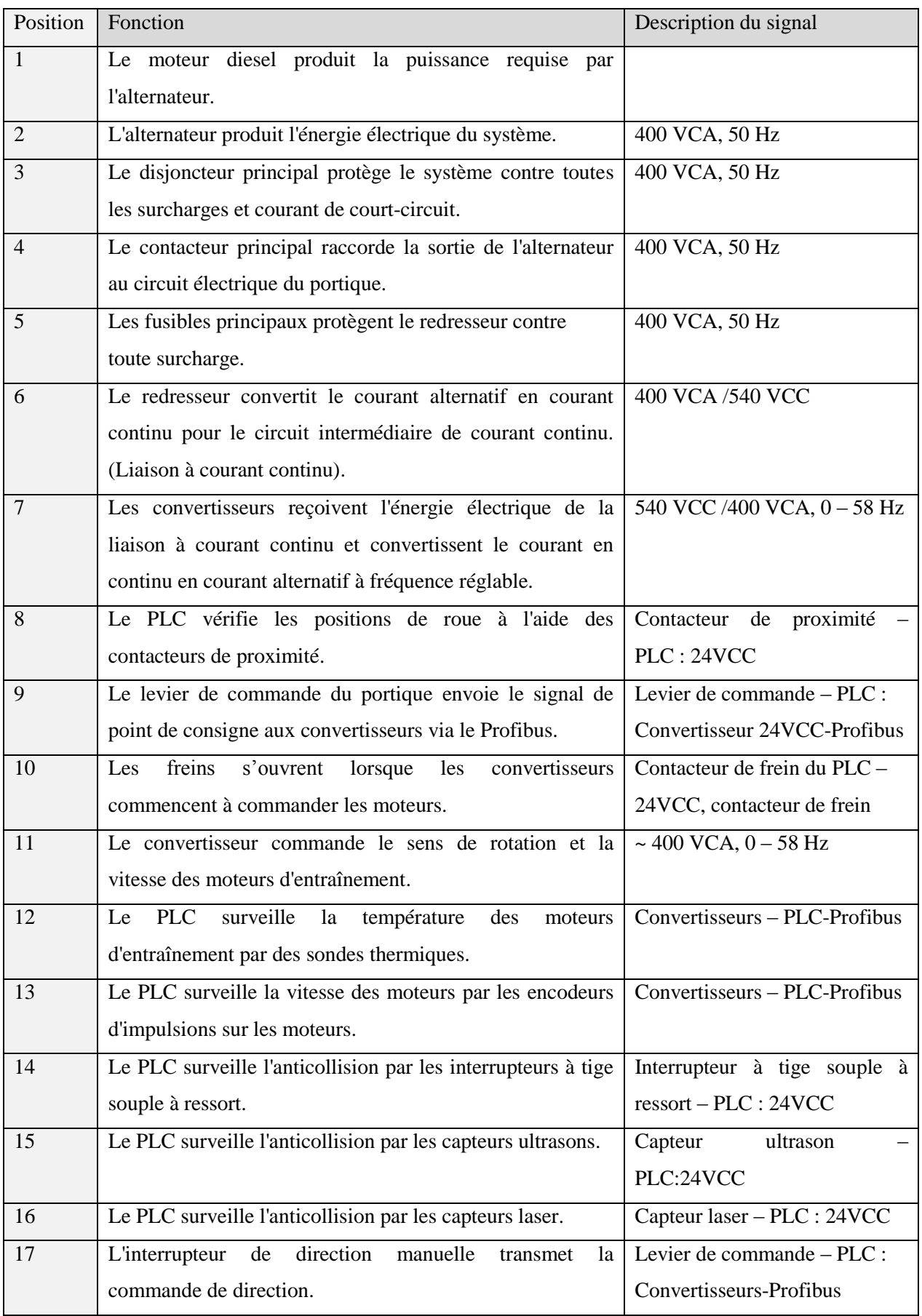

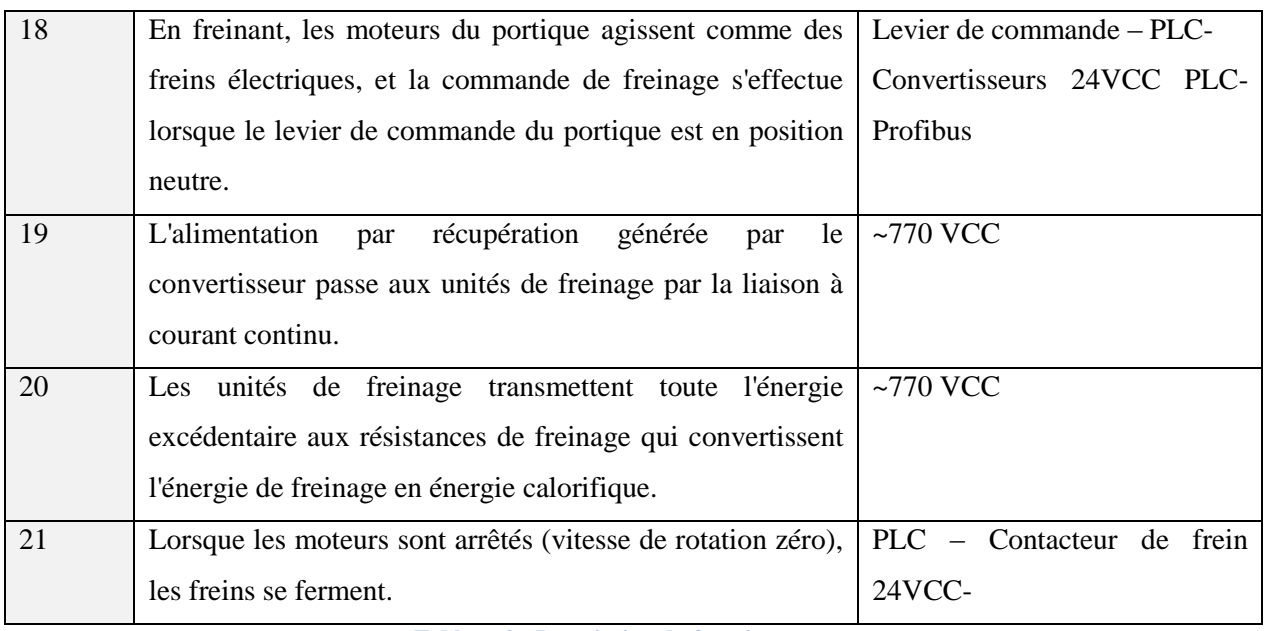

**Tableau 2 : Description du fonctionnement**

### <span id="page-24-2"></span><span id="page-24-0"></span>4.3 Vue d'ensemble

La figure 9 représente la vue d'ensemble du portique RTG ainsi que ses différents composants.

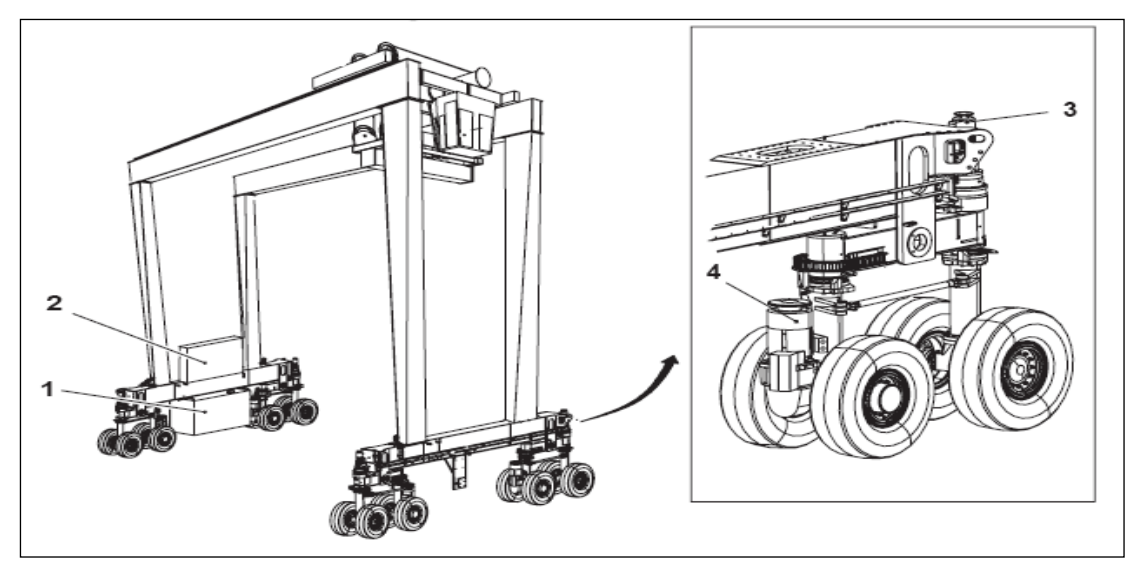

**Figure 9 : Vue d'ensemble**

- <span id="page-24-1"></span>1- Unité de puissance, Moteur diesel/Génératrice.
- 2- Centre électrique, salle EE.
- 3 -Moteurs de rotation des roues.
- 4- Moteurs d'entraînement.

# <span id="page-25-0"></span>**5. Les différentes parties du portique RTG :**

# <span id="page-25-1"></span>5.1 Gantry:

#### **Généralités :**

La rotation des roues s'effectue par un moteur électrique sans mécanismes de blocage de position de roue distincts. Les modes de direction multiples commandées depuis la cabine du conducteur sont :

- Transversal 0° (Mode de translation normal ou mode conteneur normal).
- Carrousel ~23° (tourne autour du point central du portique).
- Longitudinal 90° (Mode transversal ou rotation des roues de 90°).
- Roues en position de stationnement (mode parking).

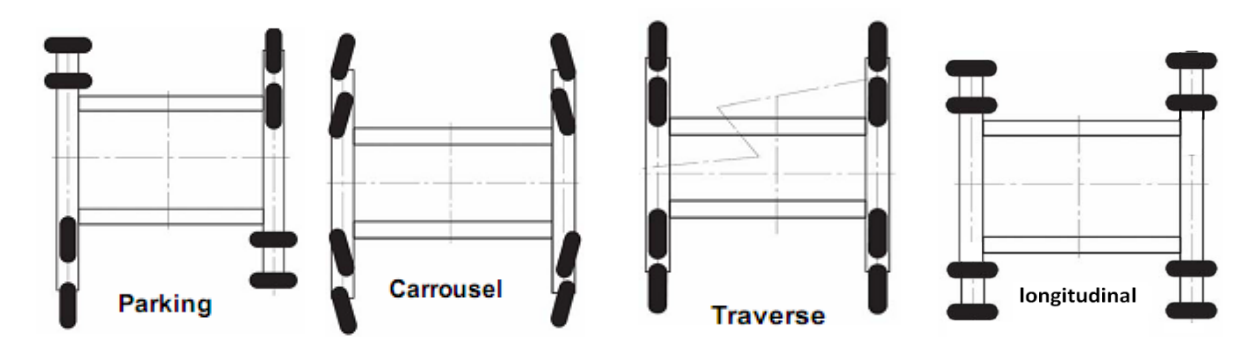

**Figure 10: les modes de direction**

#### <span id="page-25-2"></span>**Capteurs de rotation de roue :**

La translation du portique n'est possible que si l'API reçoit un signal correct des capteurs de direction.

Si aucune position correcte n'apparaît durant le temps réglé, un message de Défaut s'affiche à l'écran de l'utilisateur.

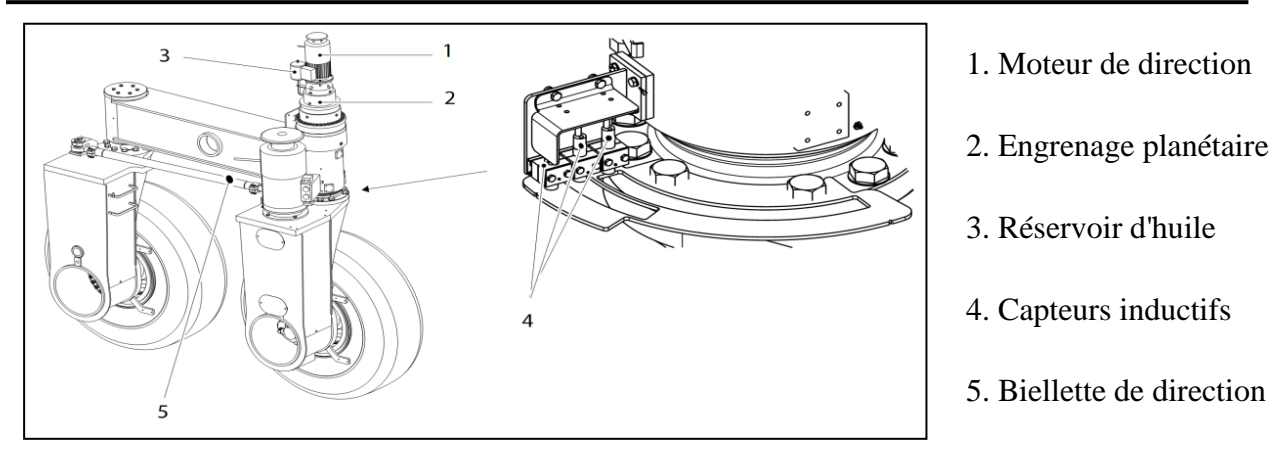

 **Figure 11 : Position des composants et capteurs**

#### <span id="page-26-1"></span>**Dispositif anticollision :**

Le dispositif anticollision se trouve devant les cadres latéraux.

La lubrification du dispositif anticollision se fait à l'aide d'un aérosol. Intervalle de lubrification de 2000 heures ou au moins 4 mois ou bien tourné quelques fois le dispositif anticollision à gauche puis à droite.

### <span id="page-26-0"></span>5.2 Unité de levage (Hoist):

#### **Description :**

Le réducteur de levage est une réductrice triphasée fixée à l'arbre de tambour de levage qui actionne quatre câbles distincts. Les extrémités du câble sont fixées au tambour de levage par des fixations-brides.

Le mouvement de levage est provoqué par un alternateur, un redresseur, un convertisseur, un moteur d'entraînement électrique et un système PLC.

La vitesse de conduite se règle par le levier de commande de levage situé dans la cabine conducteur. Le convertisseur règle la vitesse du moteur en variant le courant par le biais du levier de commande, en déplaçant le levier, le frein de levage s'ouvre et reste ainsi jusqu'à ce que la vitesse du moteur retourne à zéro, ensuite, le frein se ferme. Lors de la descente, le moteur de levage agit comme un frein électrique.

La commande de freinage s'effectue lorsque la vitesse-moteur excède la vitesse de consigne ou que le levier de commande de levage est en position neutre. L'alimentation de récupération du moteur est acheminée vers la liaison à courant continu dans laquelle les unités de freinage envoient le surplus d'énergie aux résistances de freinage qui convertissent l'énergie de freinage en énergie calorifique.

La surveillance de la survitesse s'opère à l'aide d'un tachymètre connecté au tambour de levage en plus le mécanisme de levage est doté d'un frein à disque qui empêche tout mouvement lorsque le moteur n'est pas en marche ou que la commande de levée/descente n'est pas activée.

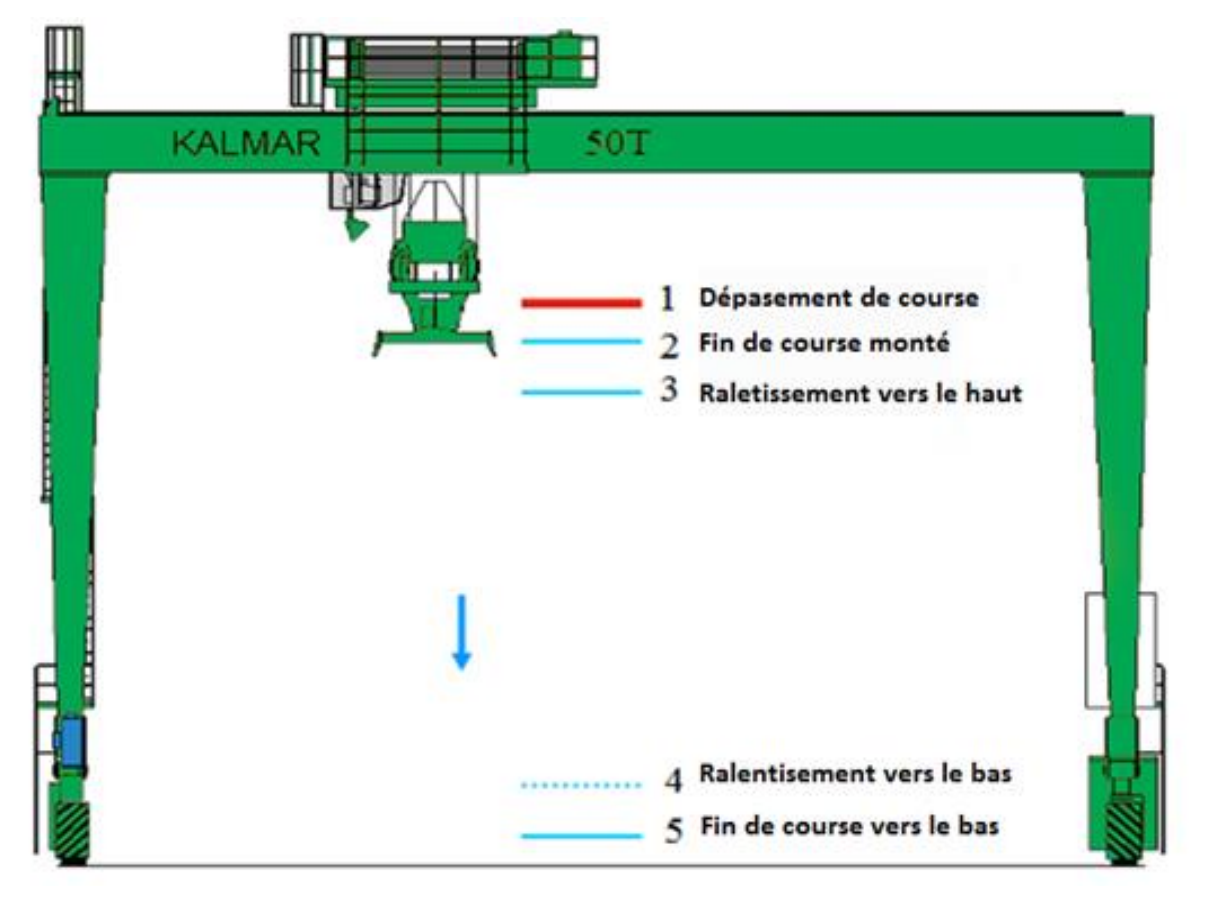

**Figure 12 : Description du mouvement du Hoist**

<span id="page-27-0"></span>Le système PLC surveille la position de levage par le tachymètre. En fermant les positions de fin de course, le PLC entame automatiquement la séquence de ralentissement conformément aux paramètres du programme PLC comme la montre la Figure 12. Si la position de levage est incorrecte et que le Spreader risque de monter trop haut, l'interrupteur d'extrême limite est activé et ferme automatiquement le frein de levage.

#### **Chariot de levage (Trolley):**

La structure de l'ensemble de charpentes du chariot de levage est en soudure mécanique. La cabine du conducteur est vissée au chariot et se déplace avec lui sur toute la largeur de portée du portique.

Le tambour de levage est fixé à l'autre extrémité de la charpente du chariot de levage avec deux poulies de câble de levage sur les côtés opposés de la charpente du chariot.

L'entraînement du chariot du portique s'effectue par un moteur électrique et la vitesse de conduite se règle par le levier de commande de chariot situé dans la cabine du conducteur sachant que le convertisseur règle la vitesse du moteur en fonction de la position du levier de commande.

Lors de tout mouvement du chariot de levage, le système PLC détecte en temps réel tout les positions par un tachymètre lié au moteur d'entrainement.

En s'approchant de la position de fin de course, le PLC entame automatiquement la séquence de ralentissement conformément aux paramètres du programme et vérifie aussi que la vitesse ne dépasse pas les limites indiquées en arrivant en fin de course comme la montre la Figure 13. Si la position du chariot de levage est incorrecte et qu'il y a une possibilité que le chariot aille trop loin, les interrupteurs de dépassement de fin de course sont activés et enclenchent immédiatement le frein du chariot.

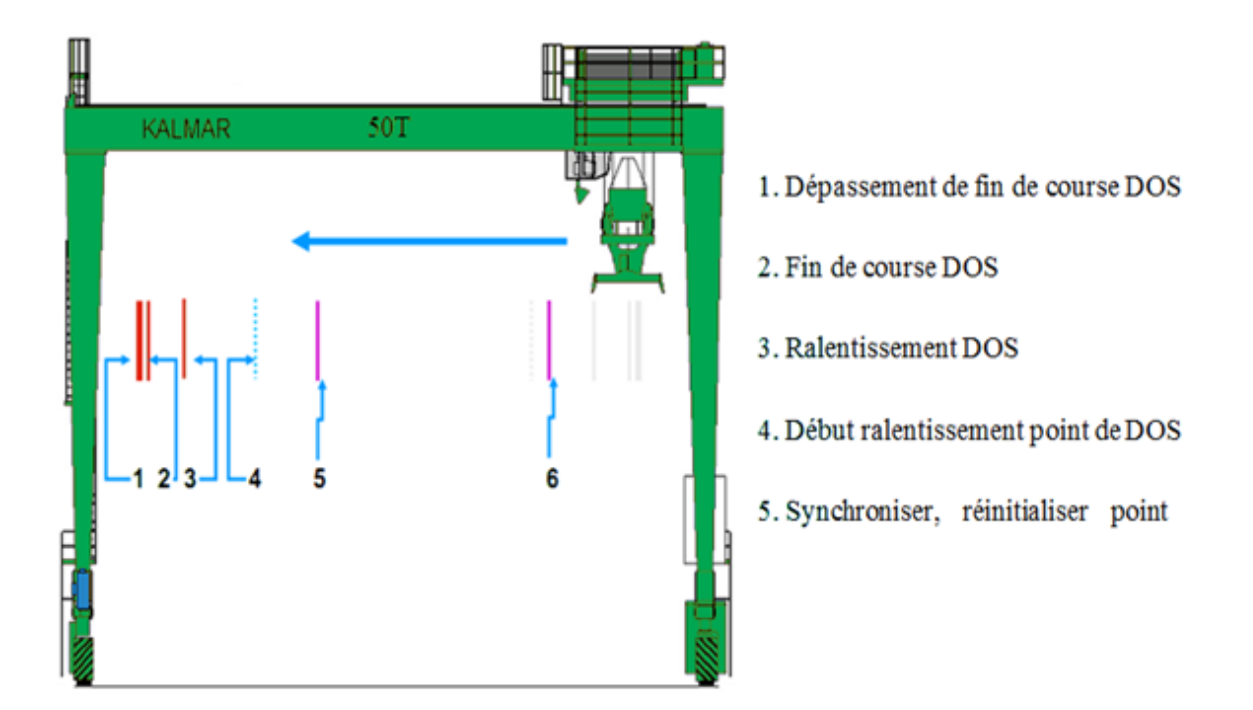

<span id="page-28-0"></span>**Figure 13 : Description du mouvement du chariot**

## <span id="page-29-0"></span>**6. Problèmes :**

Le portique RTG est une pièce maîtresse dans l'ensemble des équipements que possède SOMAPORT. Elle a pour fonction le chargement et le déchargement des camions ainsi que la manutention des conteneurs pour le stockage .Un arrêt d'un portique engendre un retard de livraison de marchandise, ce qui implique une mécontente du client, à savoir, le marché portuaire se fait avec des opérateurs internationaux qui ne supportent pas le retard.

Après une étude approfondie du fonctionnement du portique et après une concertation avec l'équipe de maintenance, nous avons constaté les problèmes suivants :

 La difficulté se présente au niveau de déplacement des techniciens pour résoudre un problème, puisque les conducteurs ne comprennent pas les types d'alarmes signalés par l'afficheur LCD installé dans la cabine .Une fois une alarme est déclenchée les conducteurs font appel au service technique qui se trouve dans la confusion du nombre d'agents à envoyer et du matériel nécessaire pour l'intervention.

| Pannes                      | Nb de Pannes | $\%$  | Temps d'arrêt (min) |
|-----------------------------|--------------|-------|---------------------|
| Pannes de nature électrique | 94           | 71,75 | 20 < t < 300        |
| Pannes de nature mécanique  | 37           | 28,25 | 25 < t < 150        |

**Tableau3 : Statistiques des pannes durant la période 2014/2015**

- D'après ces statistiques, on a remarqué que le temps d'arrêt des portiques est très important.
- On peut donc remarquer qu'après avoir redémarré le PLC, toutes informations à propos des paramètres du portique sont réinitialisées.
- L'absence d'un système de supervision pour faciliter la tâche de visualiser le fonctionnement pour les techniciens.

Quelles démarches faut-il suivre pour remédier à ces différents problèmes?

# <span id="page-29-1"></span>**7. Solutions:**

Après cette étude, nous nous somme retrouvé devant deux taches :

### <span id="page-29-2"></span>7.1 Conception complète du système de supervision :

Il faut faire une étude du système existant, afin de comprendre le mode de fonctionnement de la machine, pour pouvoir :

 $\triangleright$  Intervenir pour minimiser le temps d'arrêt du portique.

- <span id="page-30-0"></span> Élaborer un squelette du système de supervision locale compatible avec le programme step7 existant.
	- 7.2 Traduction et amélioration du programme :

La partie précédente nous a permis de :

- Traduire quelques parties du programme STEP7 pour assimiler le fonctionnement général du portique.
- Faire des améliorations du programme pour le charger au système de supervision.

# <span id="page-30-1"></span>**CONCLUSION :**

L'étude fonctionnelle et technique présentée dans ce chapitre nous a permis d'identifier les fonctionnalités du projet, ainsi que l'étude technique des différentes parties du portique, nous avons aussi cité les problèmes rencontrées et les solutions possibles. Nous présentons dans le chapitre suivant les solutions et le matériel utilisé.

# <span id="page-31-0"></span>**CHAPITRE 3 : Mise en place des solutions**

# <span id="page-32-0"></span>**1. Introduction :**

À travers ce chapitre, nous allons exposer des solutions, en commençant par la conception détaillée du système de supervision et le choix du matériel

L'accroissement de la complexité des systèmes automatisés rend de plus en plus nécessaire l'utilisation de méthodes formelles comme la supervision qui permette de prouver qu'un procédé commandé satisfait un cahier des charges imposé.

Les objectifs fixés sont :

- Aider les techniciens à situer la source de panne sur la synoptique de console de supervision sans faire appel à des tests et des contrôles qui demanderont assez de temps et moyens.
- Minimiser le temps de diagnostic.
- Faciliter l'intervention des techniciens pour localiser les anomalies.
- $\triangleright$  Rendre les mouvements du portique transparents pour le conducteur.
- Assurer l'accessibilité rapide aux alarmes et erreurs.
- Améliorer le rendement de l'équipe de maintenance KALMAR-Maghreb;

Maximiser le profit de l'entreprise en maitrisant les durées de fonctionnement du portique et de ses différentes parties.

# <span id="page-32-1"></span>**2. Conception complète du système de supervision :**

L'obligation de l'étude du processus existant afin de comprendre le programme de fonctionnement normal et les différents blocs le constituant, nous a permis de concevoir l'architecture suivante :

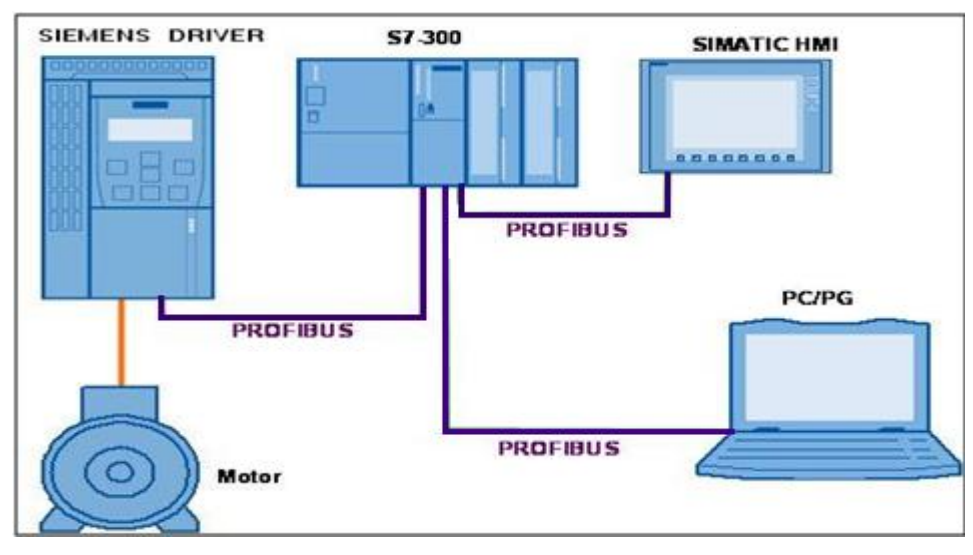

**Figure 14 : architecture du système de supervision**

<span id="page-33-0"></span>Puisque nous disposons des équipements SIEMENS sur les lieux Somaport, nous avons conçu un système de supervision standard de SIEMENS caractérisé par l'architecture précédente qui se compose de deux types de connection :

- $\triangleright$  Connexion Profibus
- $\triangleright$  Connexion avec câbles de puissance pour alimentation des moteurs

La connexion PROFIBUS permet de lier l'ensemble des périphériques à un contrôleur central. Les principaux avantages sont les gains de câblage, la souplesse et la flexibilité dans les architectures sans oublier l'exploitation de l'intelligence embarquée dans les équipements de terrain.

Ses inconvénient réside dans la complexité de la mise en œuvre et qui exige des outils et des compétences requis plus élevé

Les avantages de cette solution se présentent comme suit :

- L'utilisation d'un programme de supervision universel (WinCC flexible) étant automatiquement compatible aux produits SIMATIC de siemens.
- La possibilité d'apporter des améliorations sur programme de STEP7.
- La facilité de travailler avec le WinCC.
- Garder un programme de supervision ouvert pour des modifications éventuelles au futur.

Cette méthode de travail permettra une bonne compréhension du programme et aidera à développer des blocs de programmation qui seront utilisés à la supervision telsque : les compteurs, les états des paramètres principaux du portique, ainsi de suite.

# <span id="page-34-0"></span>**3. Choix du matériel :**

Dans cette partie, nous allons entamer une description générale des matériaux utilisés pour un bon fonctionnement du portique RTG.

Dans notre cas, le constructeur KALMAR a opté pour le fonctionnement des portiques un API SIEMENS S7-300.

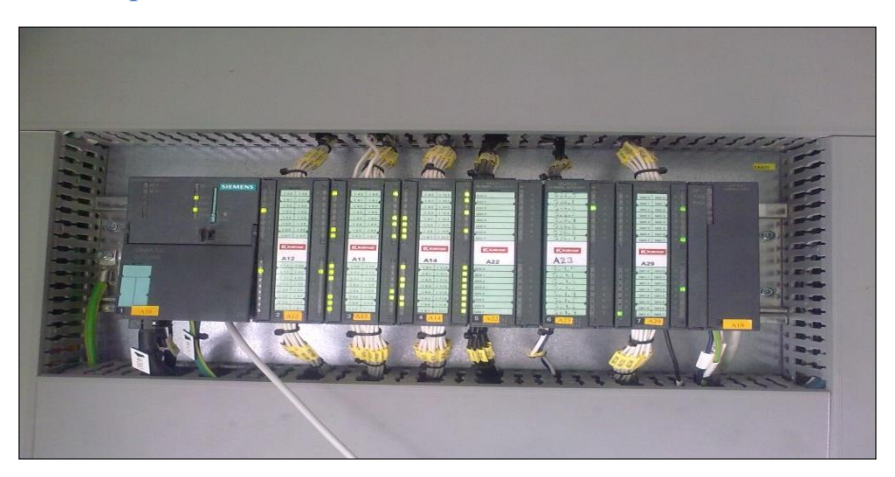

## <span id="page-34-1"></span>3.1 Caractéristiques de l'API :

**Figure 15: API S7-300 de siemens du portique RTG**

#### 3.1.1 Fonctionnalités :

<span id="page-34-2"></span>Le S7-300 est une plateforme d'automatisation conçue à la fois pour l'industrie manufacturière et le génie des procédés. Il se distingue grâce à ses hautes performances, sa puissance de communication et ses grandes capacités de mémoire.

Il peut s'adapter à toutes les applications, le S7-300 trouve son application dans tous les secteurs tels que les industries automobiles, papeterie, agroalimentaires, chimiques et pétrolières, traitement des eaux et des déchets et bien d'autres encore.

#### 3.1.2 Caractéristiques techniques :

- Le système API commande et contrôle toutes les fonctions de la RTG
- Le système utilise l'API Siemens Simatic S7 CPU315-2 PN/DP
- API utilise le langage de programmation STEP 7
- API et appareils de terrain sont connectés à travers la liaison Profibus et avec câble de puissance

#### **Module de traitement CPU :**

L'alimentation de tous les composants de l'automate avec 24V, 5A.

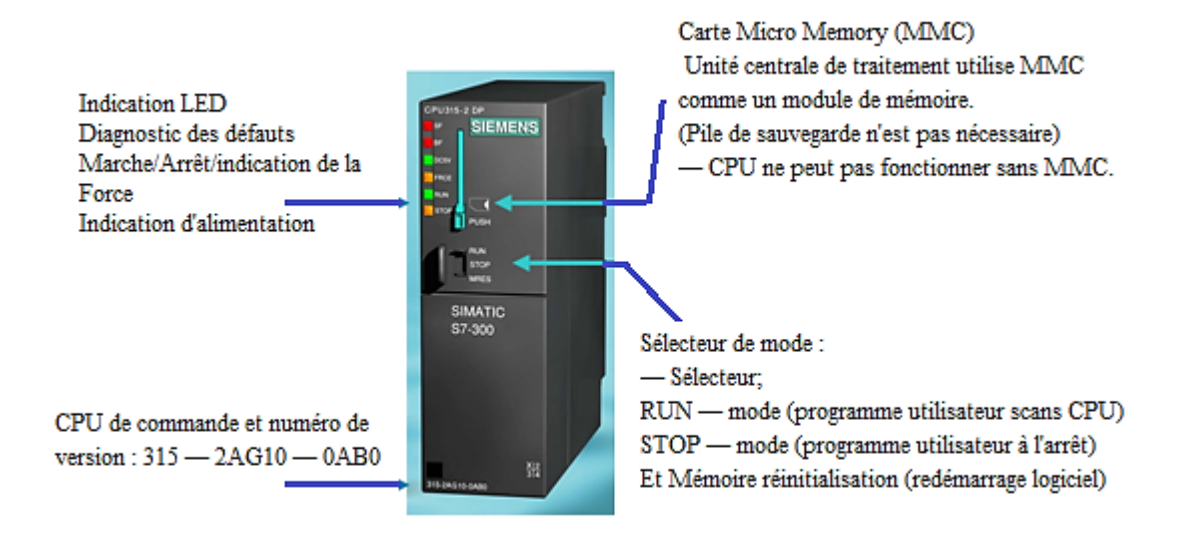

**Figure 16: CPU de l'API S7-300**

<span id="page-35-0"></span>Le S7-300 contient une large gamme de CPU permettant des cadences machines accélérées grâce à une très grande vitesse de traitement. Cette gamme d'automates comprend les types de CPU suivants :

*CPU standard :* c'est le type utilisé pour notre automate CPU de sécurité pour la réalisation de l'application de sécurité basée sur le profil PROFINET et des modules d'entrées/sorties de sécurité.

*CPU compacts* : intégrant des entrée/sorties, de fonctions technologiques et des interfaces de communication pour applications spéciales.

*CPU technologique* : avec fonctions technologiques.

#### **Modules d'E/S :**

Les modules d'entrées/sorties TOR et analogiques qui permettent d'établir des liaisons :

- $\triangleright$  Point à point.
- $\triangleright$  Profibus.
- $\triangleright$  Industriel Ethernet.

Le constructeur a opté pour des modules d'entrées/sortie ET200M (IM 153-2) :

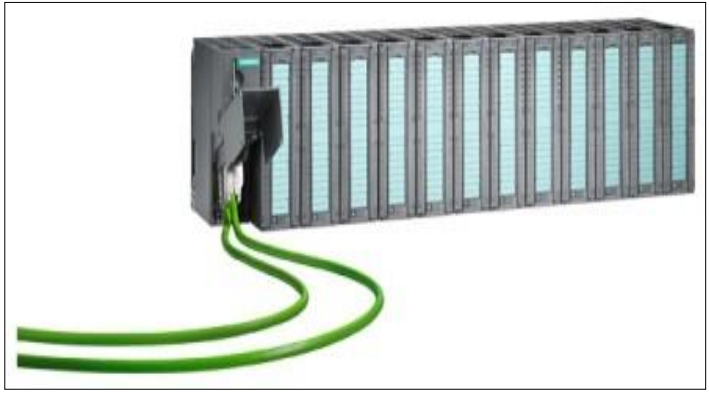

**Figure 17 : modules d'E/S**

<span id="page-36-0"></span>L'ET 200M est une station de périphérie décentralisée sur réseaux de terrain en indice de protection IP20 modulaire pour les applications nécessitant une grande densité de signaux.

Les modules de périphérie que l'on installe dans la station sont issus de la palette complète des cartes de l'automate S7-300. La sécurité machine ou procès peut faire partie intégrante du système par le réseau avec PROFINET.

#### **Histoire de Profibus:**

PROFIBUS a été élaboré en 1989 à la suite d'un projet de recherche allemand impliquant les entreprises et les institutions de recherche.

En Europe PROFIBUS domine avec plus de 60 % du marché de l'automatisation de l'usine.

• *PROFIBUS FMS :* (Champ Message Spécification), est utilisé en fonction du client-serveur modèle pour la communication entre les appareils d'automatisation.

• *PROFIBUS DP :* Périphérie décentralisée, est utilisée pour les entrées et sorties à distance rapide, pour connecter les capteurs et les acteurs à un dispositif de commande sachant que l'RTG utilise ce type de Profibus.

Le PROFIBUS est un bus de terrain performant, ouvert et robuste, avec des temps de réponse très courts. Le réseau PROFIBUS est ouvert au raccordement de composants normalisés pour d'autres fabricants. Modules de Trolley, Modules Gantry, Variateurs, Convertisseurs.

Il donne également la possibilité d'effectuer la configuration matérielle dans laquelle vous définissez toutes les adresses nécessaires à un système de communications.

Le PROFIBUS est utilisé comme bus système, c'est-à-dire, il relie tous les composants du système de contrôle de processus, qui peuvent communiquer entre eux par l'intermédiaire de ce dernier.

#### **Description de l'appareil utilisant ce type de Profibus :**

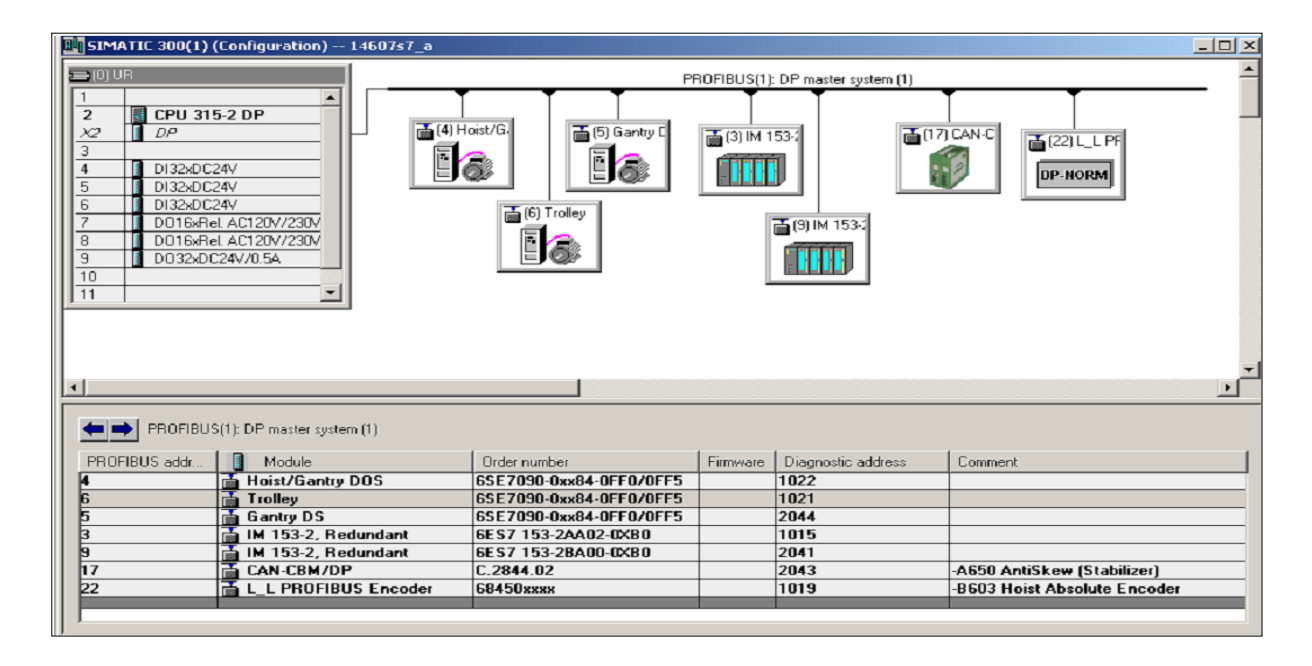

**Figure 18 : Interface graphique de la configuration matérielle** 

#### 3.1.3 Écran tactile :

<span id="page-37-0"></span>Notre choix s'est fixé sur le pupitre de la cabine conducteurPC577 19"Touch puisque c'est un panneau simple, facile d'utilisation et confortable pour des tâches exigeantes avec un grand et durable affichage.

#### 3.1.4 PC de supervision et de commande :

Le SIMATIC Field PG M3 répond parfaitement à notre solution de supervision puisque c'est un outil de programmation complet, préconfiguré et prêt à l'emploi conçu pour les composants d'automatisation industrielle SIMATIC.

#### **Domaine d'application :**

Le SIMATIC Field PG M3 compact est prévu pour une utilisation multiple par exemple:

● Configuration, programmation et simulation des solutions d'automatisation au bureau

- Mise en service, maintenance et dépannage des solutions d'automatisation sur site
- Télé service via un modem intégré
- Utilisation d'applications Office modernes au bureau et en déplacement

Depuis sa construction solide, le SIMATIC Field PG M3 est particulièrement adapté à une utilisation dans un environnement industriel difficile. Ses principaux atouts entre autres : châssis en alliage de magnésium résistant aux chocs et aux intempéries avec de larges dispositifs d'absorption des chocs disposés sur les angles.

### *b) Propriétés :*

Interface PROFIBUS DP/MPI intégrée.

Interfaces de programmation pour SIMATIC Memory Card, Micro Memory Card et modules S5 EPROM

Lecteur de carte intégré pour SIMATIC Memory Card (SMC), SD, SDHC, MS et XD Card. Raccordement aux réseaux d'entreprise et WLAN sans coûts matériels supplémentaires grâce à deux interfaces intégrées Gigabit Ethernet, indépendantes et de haute qualité. Wireless LAN selon IEEE 802.

Disque dur SATA rapide, facilement amovible.

4 ports USB 2.0 (highcurrent).

1 port USB 2.0 est spécialement conçu pour l'utilisation avec l'USB Bluetooth.

Interface HDA (highdefinition audio) pour système audio et modem.

Modem intégré (V.92).

# <span id="page-38-0"></span>**4. Partie logiciel :**

## <span id="page-38-1"></span>4.1 Logiciel de programmation STEP 7

STEP 7 est le logiciel de base pour la programmation et la configuration dans SIMATIC. Ce logiciel est formé d'un ensemble d'application rendant alors facile la réalisation de certaines tâches partielles comme :

- La configuration et le paramétrage du matériel.
- $\triangleright$  La création et le test des programmes utilisateur.
- La configuration de réseaux et de liaisons.

S'ajoute également à ce logiciel une vaste gamme de logiciels optionnels, le gestionnaire de projets SIMATIC, encore appelé SIMATIC Manager, sert d'interface graphique à toutes ces applications. Il est responsable de la mise en commun de toutes les données et tous les paramètres requis pour réaliser une tâche d'automatisation au sein d'un projet. Les données sont alors structurées et sont thématiquement représentées sous forme d'objets.

#### <span id="page-39-0"></span>4.2 Logiciel de supervision WINCC FLEXIBLE :

Lorsque la complexité du processus augmente et que les machines et installations doivent répondre à des spécifications de fonctionnalités toujours sévères, l'opérateur a besoin d'un maximum de transparence. Cette transparence s'obtient au moyen de l'interface hommemachine (IHM).

Un système IHM constitue l'interface entre l'homme (l'opérateur) et le processus (machine/installation). Le contrôle proprement dit du processus est assuré par le système d'automatisation. Il existe par conséquent une interface entre l'opérateur et WinCC flexible (sur le pupitre opérateur) et une interface entre WinCC flexible et le système d'automatisation. Un système IHM est chargé des tâches suivantes :

#### **Représentation du processus :**

Le processus est représenté sur le pupitre opérateur. Lorsque l'un des états du processus évolue par exemple, l'affichage sur le pupitre opérateur est automatiquement mis à jour.

#### **Commande du processus :**

L'opérateur peut commander le processus via l'interface utilisateur graphique. Il peut changer une valeur de consigne, démarrer ou arrêter un moteur électrique, etc.

#### **Vue des alarmes :**

Lorsqu'ils surviennent des états critiques dans le processus et une valeur limite est franchie., une alarme est immédiatement déclenchée,

#### **Archivage de valeurs processus et d'alarmes :**

Les alarmes et valeurs des variables du processus peuvent être archivées par le système IHM.

Ainsi, on peut enregistrer les états de marche du processus et y accéder ultérieurement.

#### **Documentation de valeurs processus et d'alarmes :**

Les alarmes et valeurs processus peuvent être éditées par le système IHM sous forme de journal. On peut par la suite consulter les données de production pendant le changement des équipes de maintenance.

#### **Gestion des paramètres de processus et de machine :**

Les paramètres du processus et des machines peuvent être enregistrés au sein du système IHM dans des recettes. Ces paramètres sont alors transférables en une seule opération sur l'automate pour démarrer la production d'une variante du produit.

#### 4.2.1 SIMATIC IHM: Interface Homme Machine :

SIMATIC IHM offre une gamme complète permettant de couvrir toutes les tâches de contrôle commande. Elle permet de maîtriser le processus à tout instant et de maintenir les machines et installations en état de marche. Les systèmes SIMATIC IHM sont de simples petites consoles à écran tactile mises en œuvre sur site, ou bien des systèmes utilisés pour la conduite et la surveillance des chaînes de production : Il s'agira en l'occurrence des puissants systèmes client-serveur.

#### 4.2.2 Présentation du système WinCC flexible :

WinCC flexible est le logiciel IHM pour la réalisation, par des moyens d'ingénierie simples et efficaces, de concepts d'automatisation évolutifs, au niveau machine. WinCC flexible réunit les avantages suivants :

- $\triangleright$  Simplicité
- $\triangleright$  Ouverture
- $\triangleright$  Flexibilité

# <span id="page-40-0"></span>**CONCLUSION :**

L'utilisation d'un software universel, du hardware robuste et performant ainsi que l'outil de communication industrielle dans ce chapitre forme le dossier complet de la liste d'outillage nécessaire pour la mise en œuvre de la solution. C'est sur ce dossier que nous sommes concentrés pour la développer.

# <span id="page-41-0"></span>**Chapitre 4 : Programmation et supervision**

# <span id="page-42-0"></span>**1. Introduction :**

La phase de programmation constitue une étape primordiale dans le déroulement de notre projet.

Après avoir mené à terme les différentes phases précitées de notre projet, on fait la partie réalisation.

Dans ce qui suit, nous allons présenter d'abord la programmation sous STEP7, puis la supervision à travers WinCC et finalement une description des tests et la réalisation.

## <span id="page-42-1"></span>**2. Programmation :**

Ayant le programme de fonctionnement normal du portique, les améliorations portées sur le programme sont surtout des modifications faciliteront la tâche d'affectation des variables au niveau du système de supervision et surtout remédier le problème de la mise à zéro des compteurs des différents mouvements du portique.

### <span id="page-42-2"></span>2.1 Le mémento de cadence (clignotement) :

Le mémento de cadence est un octet. Chacun des bits de cet octet change d'état suivant une horloge interne.

Une durée de période et la fréquence correspondante sont affectées à chaque bit de l'octet de mémento de cadence :

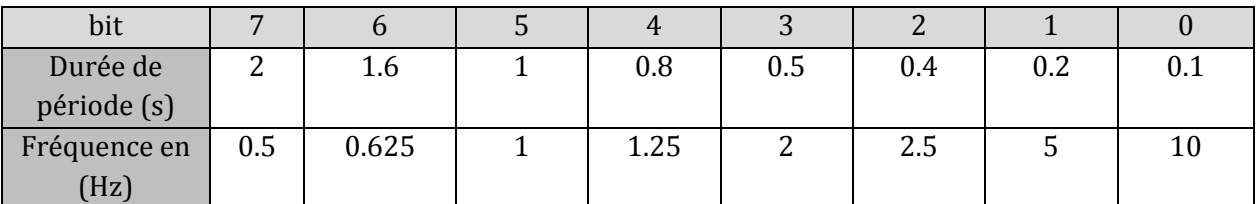

**Tableau 4 : octet mémento de cadence :**

<span id="page-42-3"></span>Dans notre cas nous avons besoin d'un signal d'horloge de fréquence 1Hz.

#### Programmation et supervision

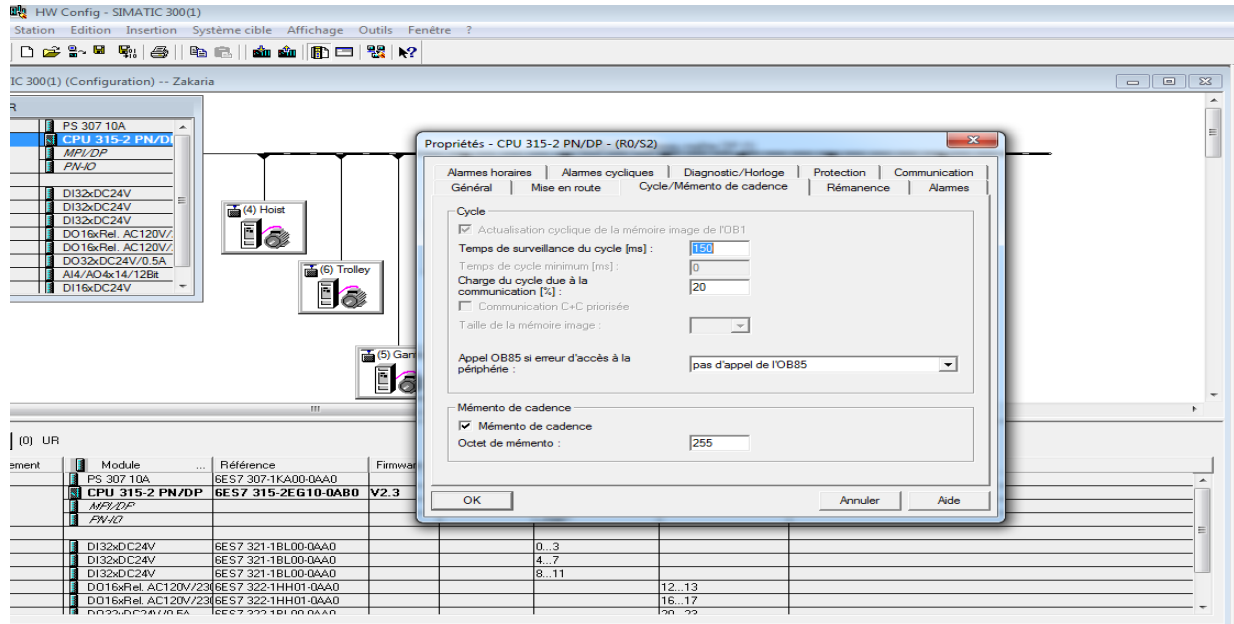

**Figure 19 : propriétés du CPU**

<span id="page-43-0"></span>Dans l'option « Mémento de cadence » on a choisi un octet (« 255 » par exemple dans notre cas).

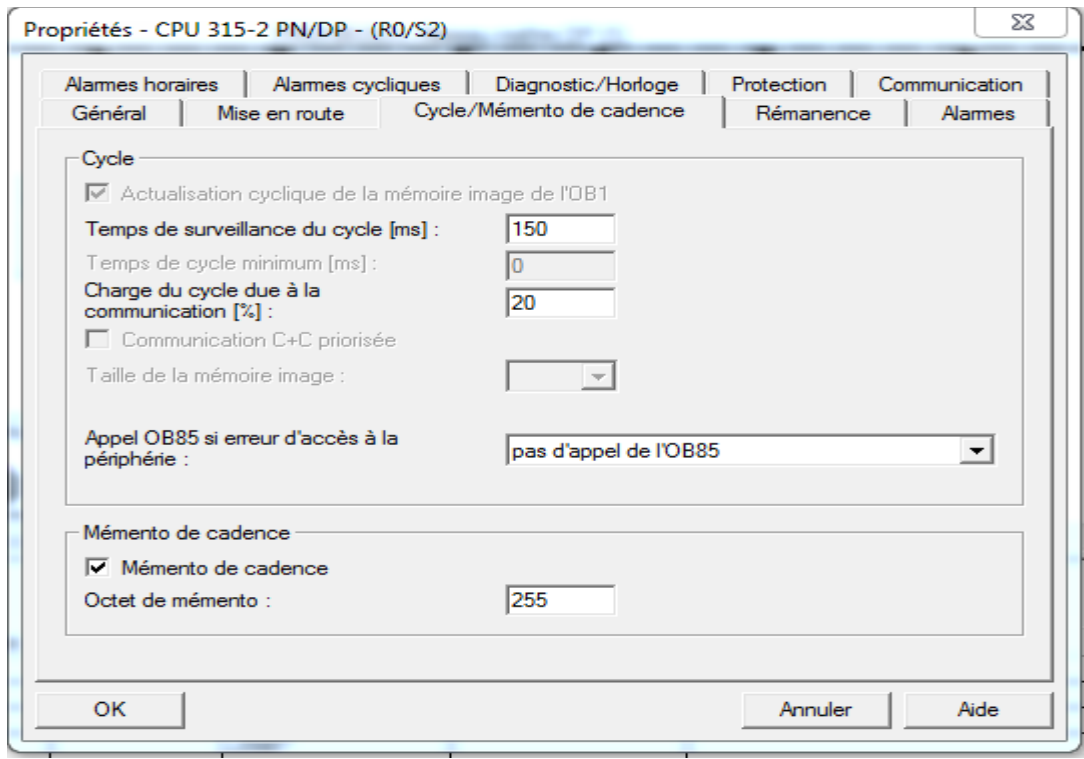

**Figure 20 : le mémento de cadence 'M255'**

<span id="page-43-1"></span>Le bit 5 de M255 change d'état toutes les secondes.

<span id="page-44-0"></span>2.2 Programme de calcul du temps de travail :

### 2.2.1 Réseaux du temps de fonctionnement du portique RTG :

À partir du signal horloge interne du CPU (variable M255.5) le générateur d'impulsions génère une impulsion chaque seconde, pour l'utiliser comme compteur de seconds.

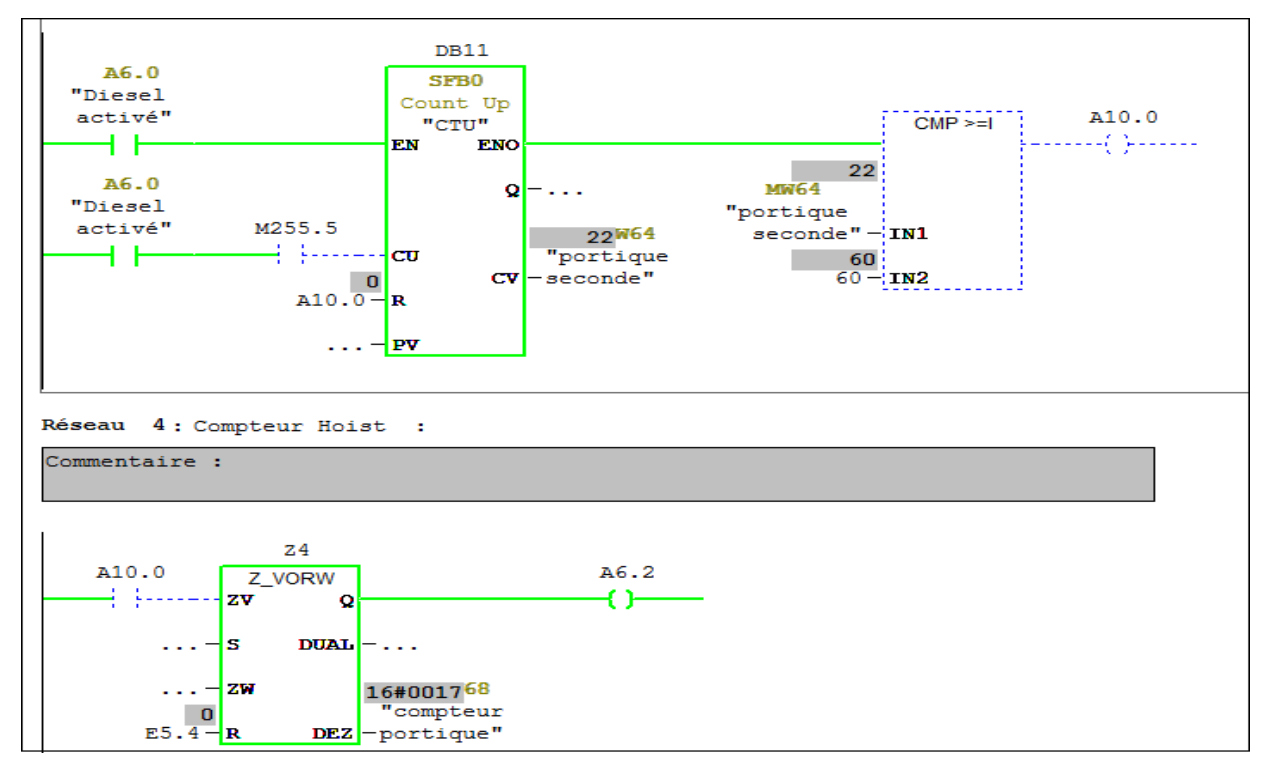

Une action sur le bouton ON du portique démarre l'opération de comptage commence.

### 2.2.2 Réseaux du temps de fonctionnement du HOIST (levage):

Une fois un mouvement vers l'avant ou l'arrière le compteur de seconds « SFB0 » est utilisé lui aussi est incrémenté à chaque itération et comparé à la valeur 60(Secondes), cette valeur une fois atteinte, le compteur des minutes : « Z0 » est incrémenté et ainsi de suite pour le compteur des heures

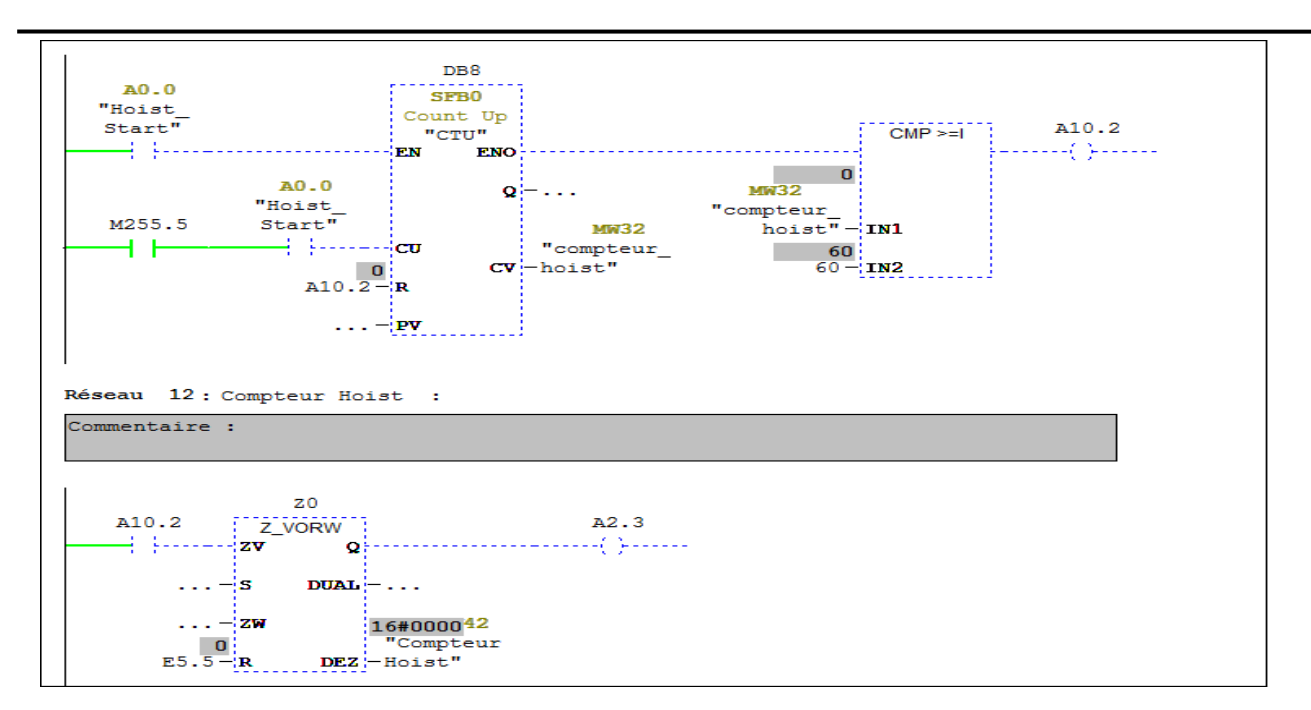

#### 2.2.3 Réseaux du temps de fonctionnement du TROLLEY (chariot):

De la même manière que le HOIST un mouvement vers le haut ou le bas déclenche le compteur de seconds « SFB0» est utilisé lui aussi est incrémenté à chaque itération et comparé à la valeur 60(Secondes), cette valeur une fois atteinte, le compteur des minutes : « Z2» le bloque est incrémenté et ainsi de suite pour le compteur des heures.

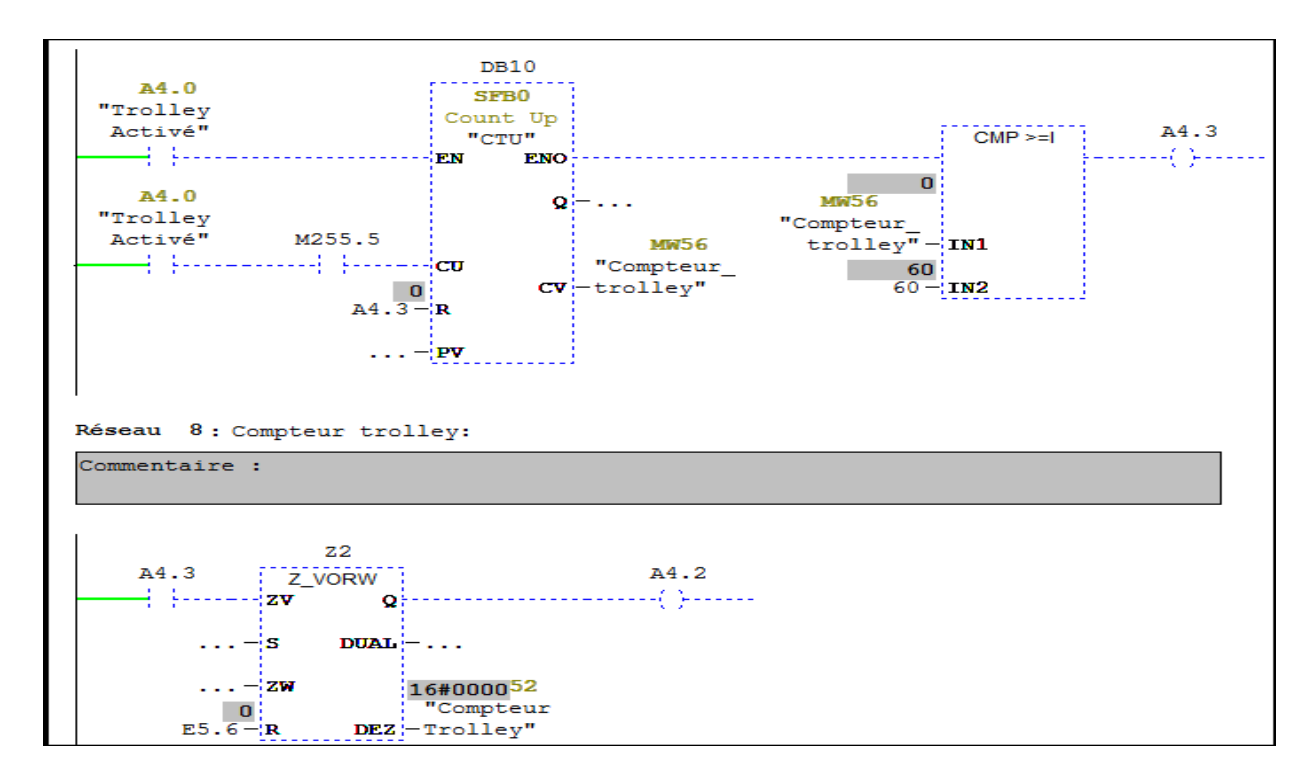

**Remarque :** Aussi les compteurs ont été mis au programme step7 pour la mémorisation, c'està-dire que le programme pourra enregistrer ces compteurs sans problème de perte en cas de coupure d'électricité vu que la CPU automate empile et dépile en reprise.

## <span id="page-46-0"></span>**3. Supervision :**

La supervision s'est portée sur 1 volet principal :

le PC de commande

### <span id="page-46-1"></span>3.1 PC de supervision et de commande:

L'utilité de cette supervision sur un écran d'ordinateur est de décrire tous les états du portique en temps réel tout en prenant compte de tous les défauts et les alarmes ainsi que tout changement de paramètre essentiel pour le bon fonctionnement du portique.

Apparaissant en logiciel, la supervision contient plusieurs pages décrivant chacune des parties du portique.

#### 3.1.1 Écran d'accueil :

La page d'accueil décrit le fonctionnement général, elle affiche comme indiqué une vision dans le temps réel du portique l'état où elle est ainsi que d'autres paramètres liés aux arrêts d'urgence, au statut et des positions. Elle affiche aussi le changement de séquences des éléments essentiels tel que le Hoist, Trolley et le Gantry.

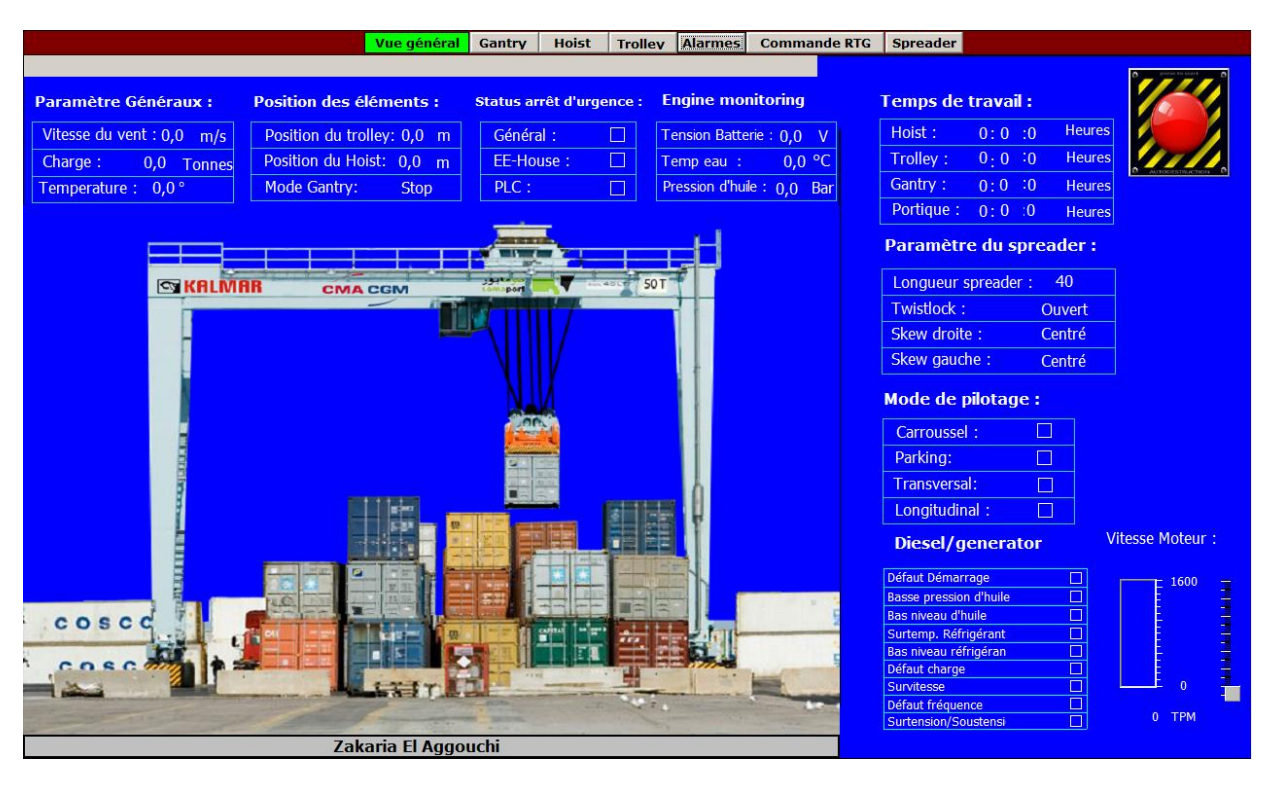

**Figure 21 : la page d'accueil de l'écran de supervision**

<span id="page-46-2"></span>La page d'accueil est aussi une porte pour ouverture d'autres fenêtres pour faciliter la navigation sur le programme.

#### 3.1.2 Page HOIST :

Cette page a un rôle de paramétrage des différents états relatifs au bon fonctionnement du HOIST. Elle décrit aussi les valeurs de sortie des variateurs de vitesse du HOIST à savoir le courant, la tension et la puissance ainsi que les paramètres du Hoist tel que le statut, la vitesse, la position, les variateurs sont synchronisés et s'occupent des câbles du HOIST, voire l'état du HOIST en fonctionnement normal. Le repère est basé sur le sol, 18,75 mètres vers le haut.

Les fins de course affichées sur l'écran définissent les points critiques de variation de vitesse.

En déplacement vers le haut, l'encodeur détecte le point de ralentissement de vitesse, la même chose se reproduit lors du déplacement vers le bas.

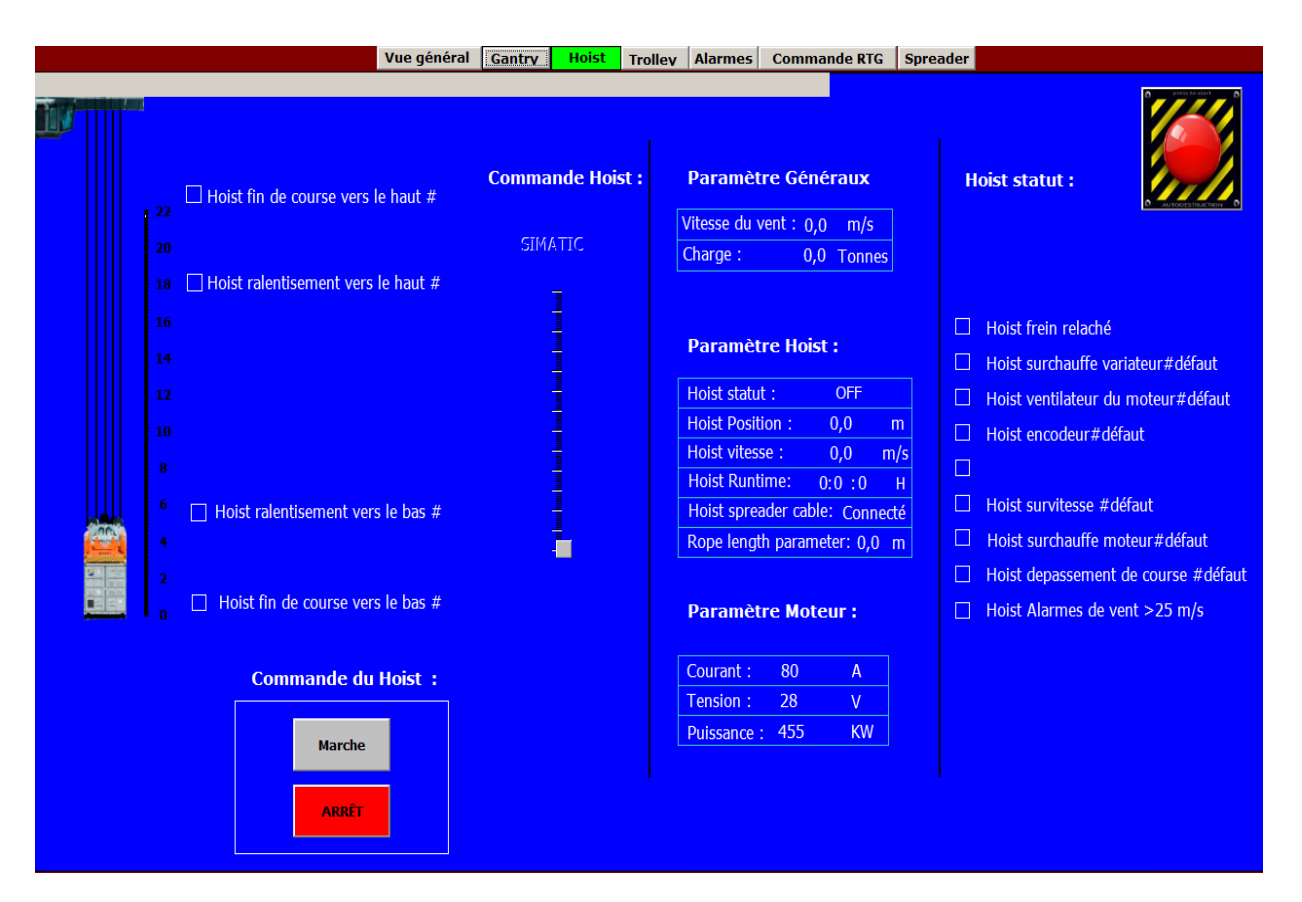

<span id="page-47-0"></span>**Figure 22 : page du HOIST**

#### 3.1.3 Page GANTRY :

Comme tous les autres éléments du portique. La page Gantry est la page chargée pour la description des différents éléments du Gantry, à savoir les modes de pilotage, l'état des freins et l'affichage de quelques paramètres de puissance (la tension, le courant) pour les deux sens de marche.

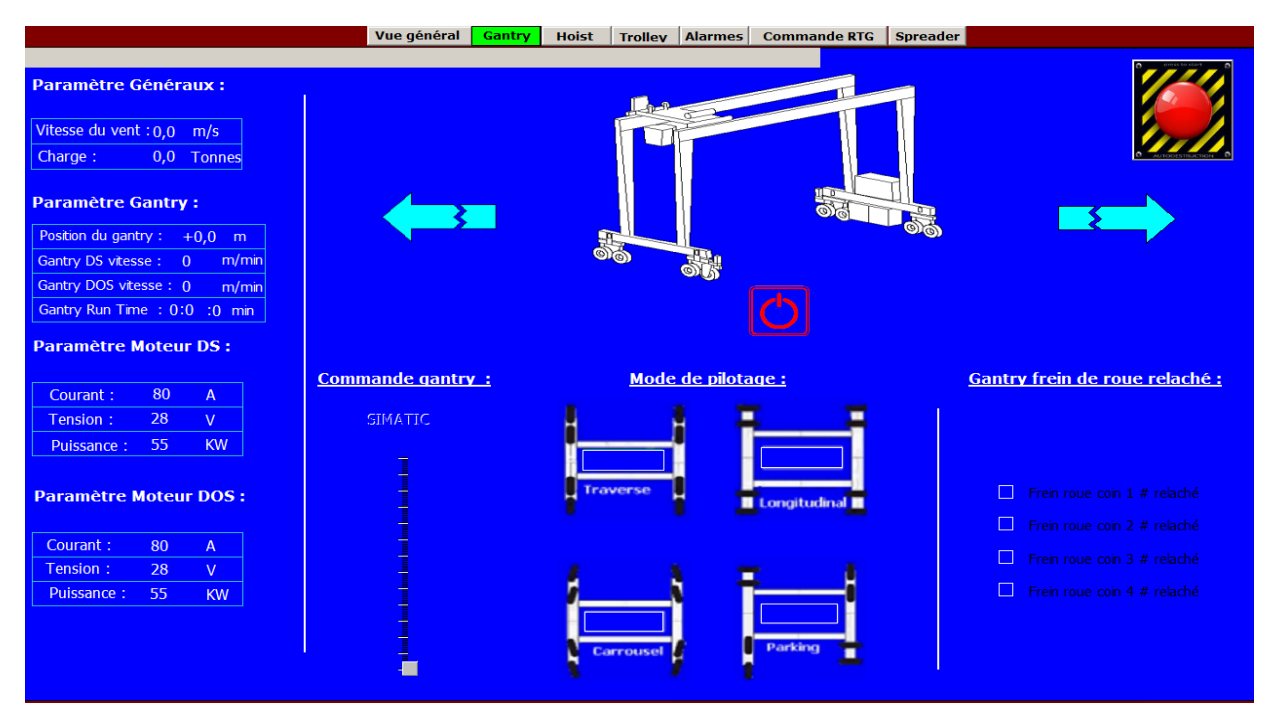

**Figure 23 : page du GANTRY**

#### 3.1.4 Page SPREADER :

<span id="page-48-0"></span>La page affiche tous les paramètres pour le bon fonctionnement de SPREADER, du tonnage aux deux coins, le mode de fonctionnement, la longueur du conteneur et aussi une copie de son état en temps réel.

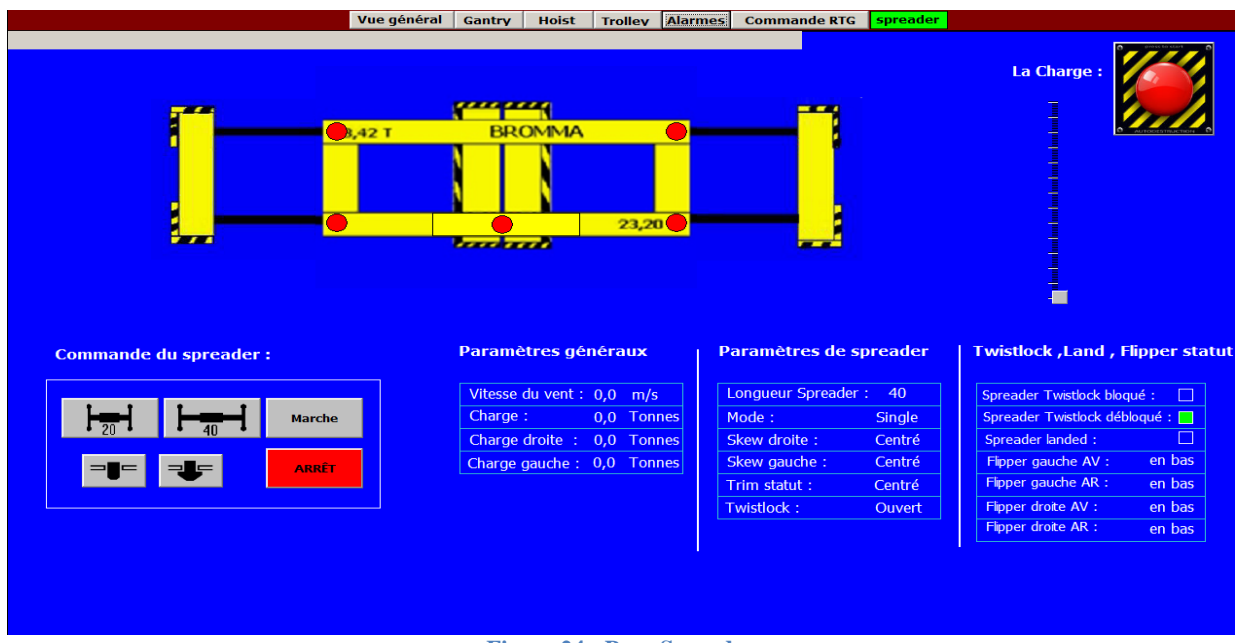

<span id="page-48-1"></span>**Figure 24 : Page Spreader**

#### 3.1.5 Page d'alarmes :

C'est une page qui indique les différentes erreurs et alarmes que subit le portique en temps réel.

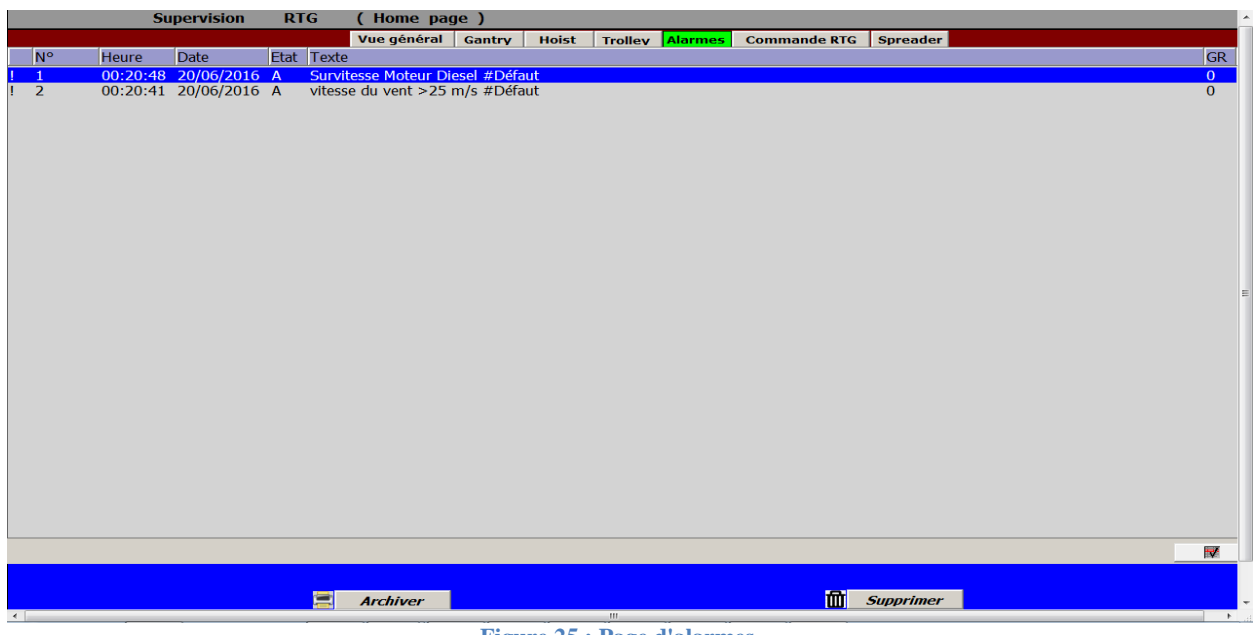

#### **Figure 25 : Page d'alarmes**

#### <span id="page-49-0"></span>**Archive d'alarmes:**

Les alarmes dans le projet indiquent les états d'erreur d'un processus. Elles sont déclenchées en général par l'automate. Les alarmes peuvent s'afficher sur le pupitre opérateur dans des vues. WinCC flexible permet d'archiver les alarmes afin de documenter les états de fonctionnement et les états d'erreur de l'installation industrielle.

Les données suivantes sont enregistrées dans l'archive

- Date et heure de l'alarme
- Numéro d'alarme
- Variables d'alarme
- État de l'alarme

Chaque alarme fait partie d'une classe d'alarmes déterminée. Les alarmes peuvent être archivées automatiquement sous format csv (Excel) ou bien même les imprimer et les garder dans l'archive maintenance.

#### <span id="page-50-0"></span>3.2 La commande (pc de commande) :

Sur l'interface de supervision de l'ordinateur de commande, nous avons conçu quatre onglets de commande du portique :

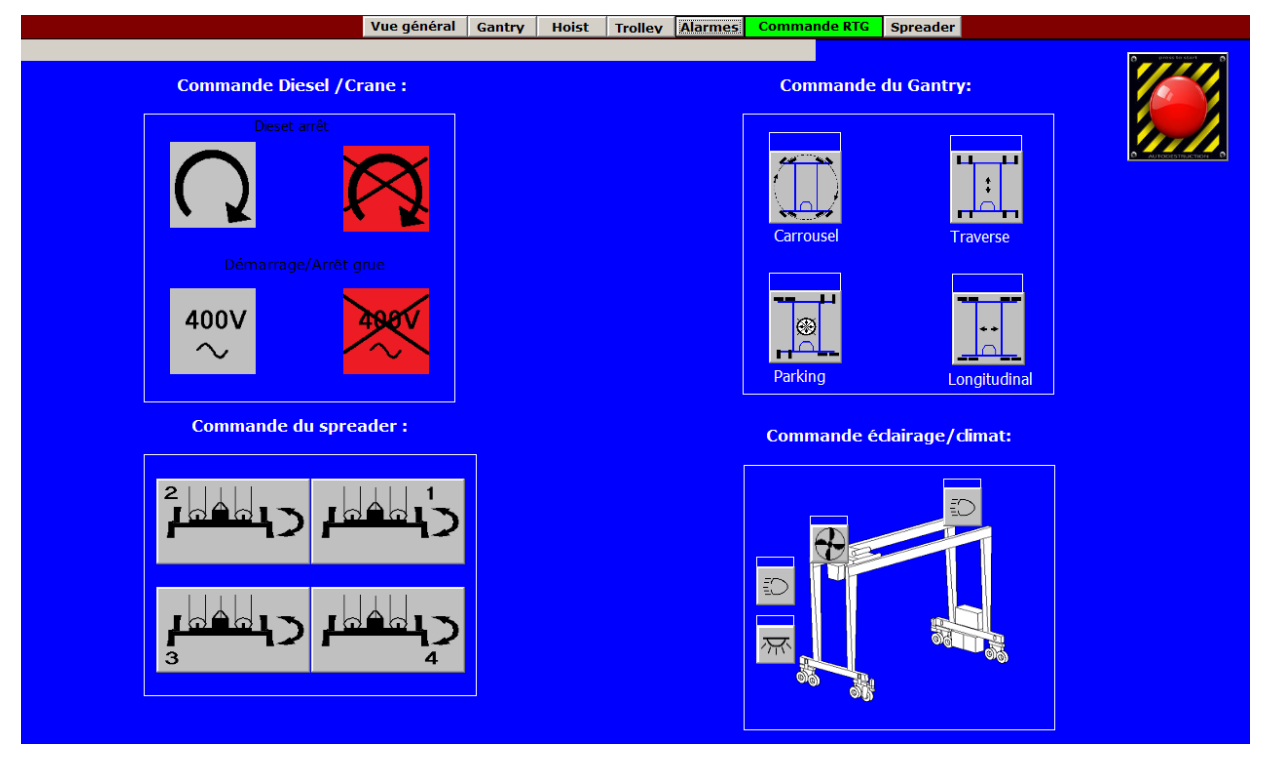

**Figure 26 : Commande du RTG**

<span id="page-50-2"></span>Cette page présente la commande du RTG. Elle comprend quatre onglets le premier est destiné pour le démarrage et l'arrêt du portique, le deuxièmes pour le mode de stationnement, le troisième pour la commande du Spreader et le dernier onglet est conçu pour l'éclairage.

L'utilité de son utilisation sur le système de supervision était pour faciliter la tâche aux techniciens de maintenance en cas de pannes, pour positionner le portique à l'état requis.

### <span id="page-50-1"></span>3.3 Décentralisation de la supervision :

Cette partie consiste à superviser et commander à distance le portique RTG, pour faciliter l'accès pour les techniciens et les chefs de service, et réduire le temps d'intervention en cas de pannes, pendant la nuit et les jours fériés lorsque le chef est absent il peut a n'importe quel moment visualiser et paramétrer le portique via son poste PC portable ou Smartphone. C'est un concept innovent technologique performant et réalisable facilement.

#### 3.3.1 Sm@rtClient/Sm@rtServer:

#### Introduction :

L'option "WinCC SmartServer" permet d'accéder au pupitre opérateur avec un navigateur Internet. Cela permet par exemple aux chefs d'équipes de maintenance de se connecter à un pupitre opérateur directement avec utilisation mobile à distance et l'observation des systèmes SIMATIC HMI via Industriel Ethernet/WLAN (sans fil) sur un réseau Intranet/Internet respectif. L'application est disponible pour SIMATIC Panels HMI et Wincc Runtime Advanced.

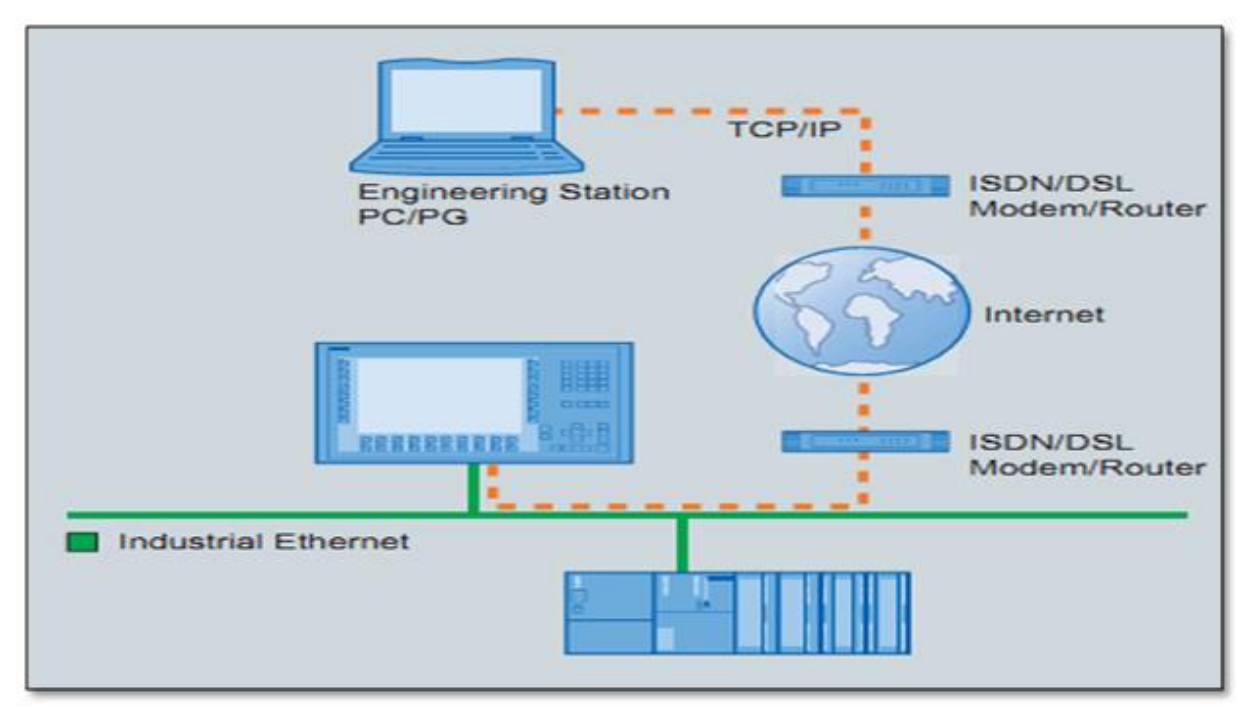

**Figure 27 : architecture communication WiFi/Internet**

Nous n'avons pas pu réaliser cette partie vu la contrainte de temps mais elle sera disponible pendant la période d'essaie que j'aurai avec l'entreprise.

Finalement pour affiner notre projet nous avons conçu une fiche financière du projet. Cette fiche contient le matériel nécessaire.

Le coût de réalisation du projet se compose du coût du matériel et du coût du développement.

# <span id="page-52-0"></span>**4. Le coût du matériel:**

Le coût du matériel concerne tous les équipements de contrôle et de commande nécessaires à la supervision de la zone d'étude. En se référant au tableau des prix estimatifs du constructeur Siemens, le coût matériel peut se calculer à l'aide du tableau présenté ci-dessous :

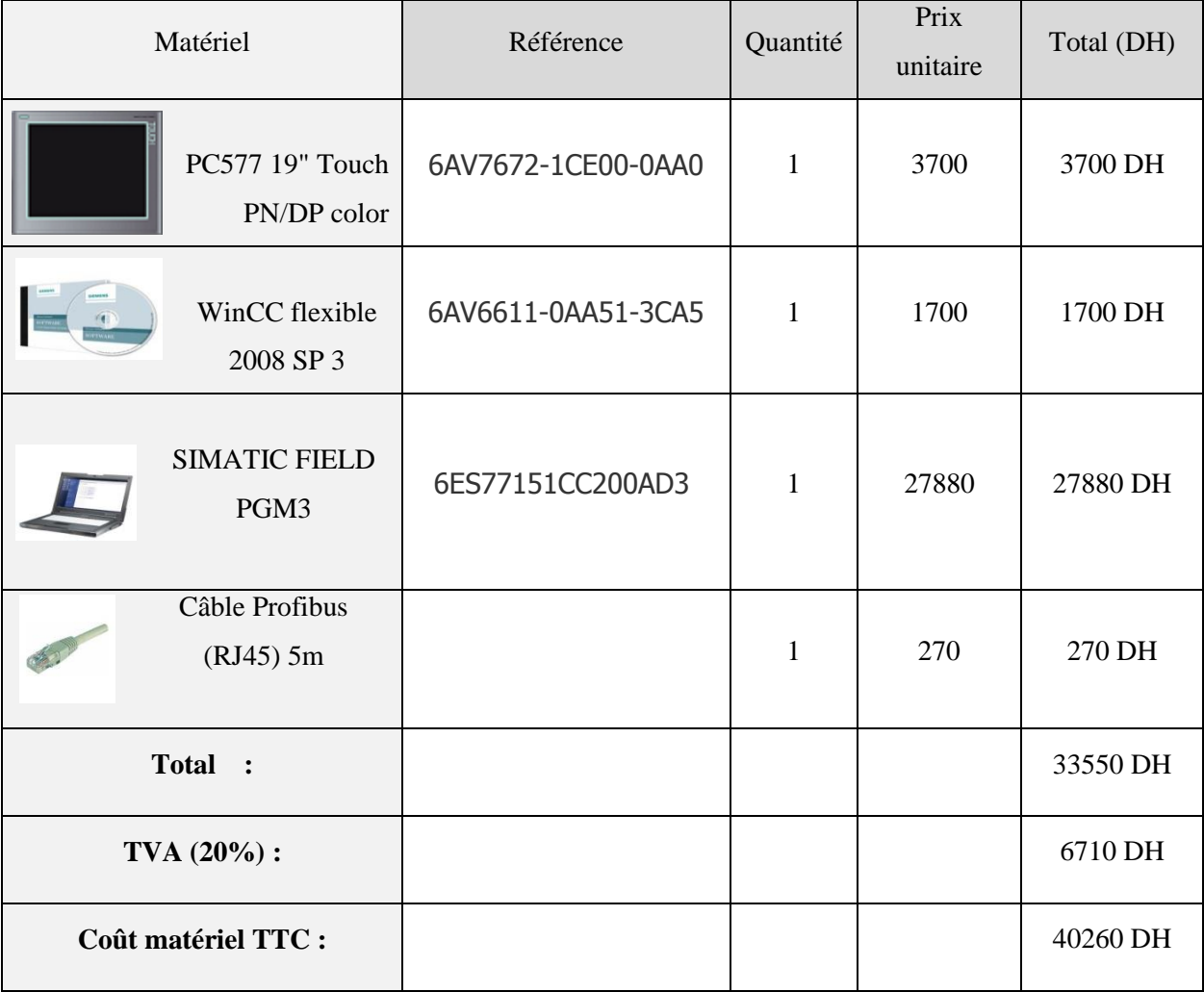

**Tableau 5 : Le coût du matériel:**

## <span id="page-52-2"></span><span id="page-52-1"></span>**5. Le coût de développement :**

Le coût des travaux de montage et mise en place du matériel (main d'œuvre).

Le coût de formation des agents pour s'adapter au nouveau système.

D'après les archives des différents services de KALMAR-Maghreb, le cout total de développement constitue en général entre 10 et 15% du coût total du projet.

Si nous considérons que ce coût représente 15% du coût global alors :

33550 ∗ 0,15 = 5032Donc que le coût de formation du personnel est:5032DH

Coût d'investissement global :  $5032 + 40260 = 45292 \text{ DH}$ 

La solution adopté permet l'entreprise de :

*Réduire les temps : d'interventions de 10%, le temps d'arrêt de 6% et compensation de la main d'œuvre de deux personnes. (*Estimation faite sous l'accord du chef d'équipe)

# <span id="page-53-0"></span>**CONCLUSION :**

Dans ce chapitre, on a présenté l'environnement de programmation avec les outils logiciels de programmation et de supervision, ainsi que l'ensemble des technologies utilisées dans la phase de mise en œuvre, on a donné un aperçu de l'IHM (Interface Homme Machine) réalisée. Et pour finir, nous avons fait une petite introduction d'un système de supervision à distance via réseau WiFi/Internet et une fiche du coût du projet.

# **Conclusion général et perspectives**

<span id="page-54-0"></span>L'objectif de notre projet de fin d'études était la conception et la réalisation d'un système de supervision du portique RTG/Somaport et amélioration du programme existant, au sein de KALMAR-Maghreb. L'intérêt majeur de l'entreprise à travers ce projet est de rendre transparents les mouvements du portique pour le portiqueur, faciliter la compréhension des différentes alarmes et erreurs, et surtout améliorer le rendement de l'équipe technique.

Tout d'abord la solution devait répondre aux besoins généraux des portiqueurs et équipe technique, ensuite nous avons proposé un outil opérationnel permettant au portiqueur de faciliter son travail et accroitre la performance de l'équipe technique.

Pour mener à terme notre projet, on a réalisé une étude détaillée des fonctionnalités recensées, lors des interviews avec des agents de pointage, portiqueurs et techniciens de l'équipe technique de KALMAR-Maghreb ainsi que Somaport afin de réaliser une solution complète répondant aux attentes des différentes parties.

Après nous avons établi l'analyse des besoins fonctionnels et techniques du projet. La phase suivante a été consacrée à la conception du système. Enfin, la dernière phase a été dédiée à la réalisation, les tests et le coût de l'application.

La conception effectuée garantira l'extensibilité du système et permettra d'ajouter d'autres fonctions pour étendre la solution développée au quai de Somaport pour être une plateforme souple et maîtrisable grâce à la supervision et la commande par le biais du pupitre.

# **Bibliographie :**

<span id="page-55-0"></span>Manuel de maintenance KALMAR-Maghreb

Schéma électrique KALMAR

Catalogue Constructeur KALMAR

<span id="page-55-1"></span>Catalogue Siemens Industries

# **Webographie :**

<http://www.cargotec.com/>

<http://www.anp.org.ma/>

<http://www.douane.gov.ma/>

<http://www.googlemaps.com/>

<http://www.automation.siemens.com/>

<http://www.support.automation.siemens.com/>

<http://www.commentcamarche.net/>

# **ANNEXES :**

# <span id="page-56-0"></span>1. Caractéristiques techniques :

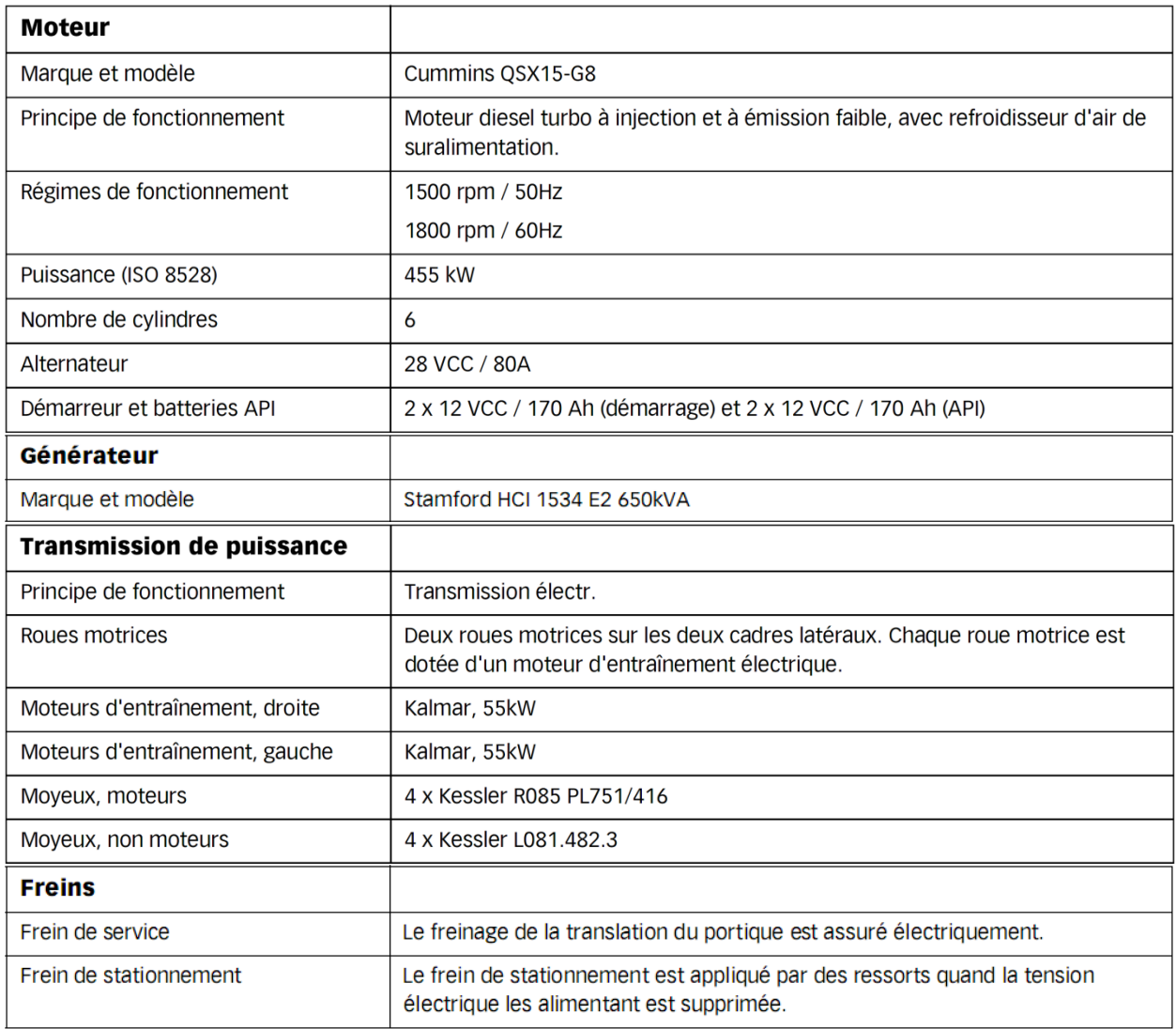

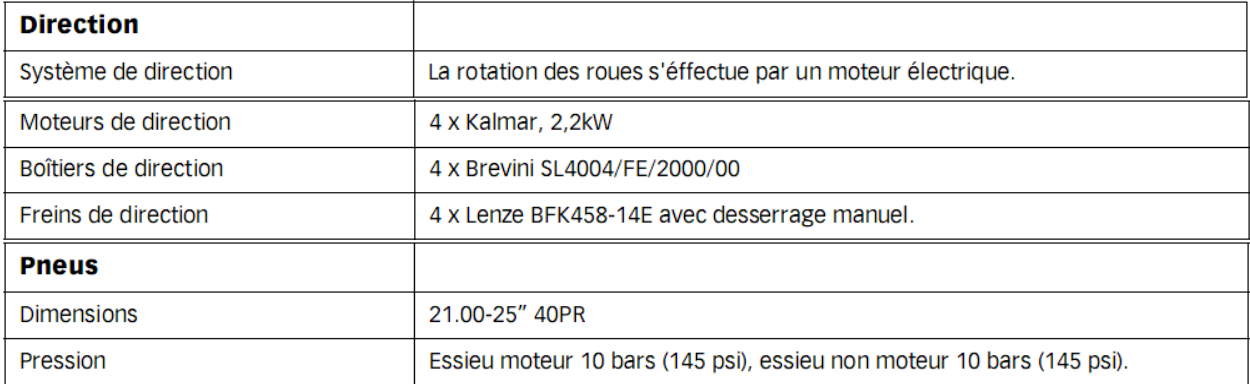

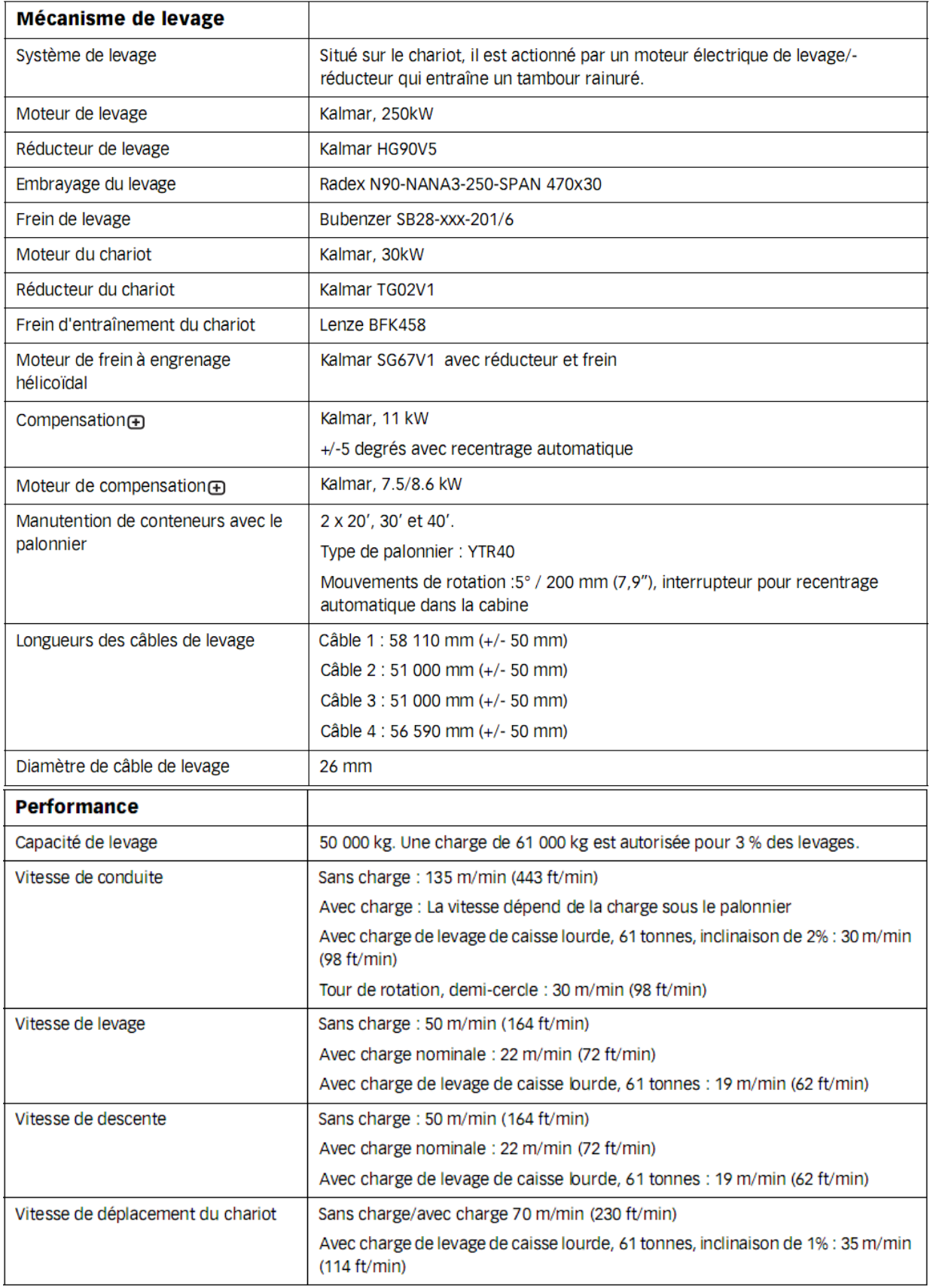

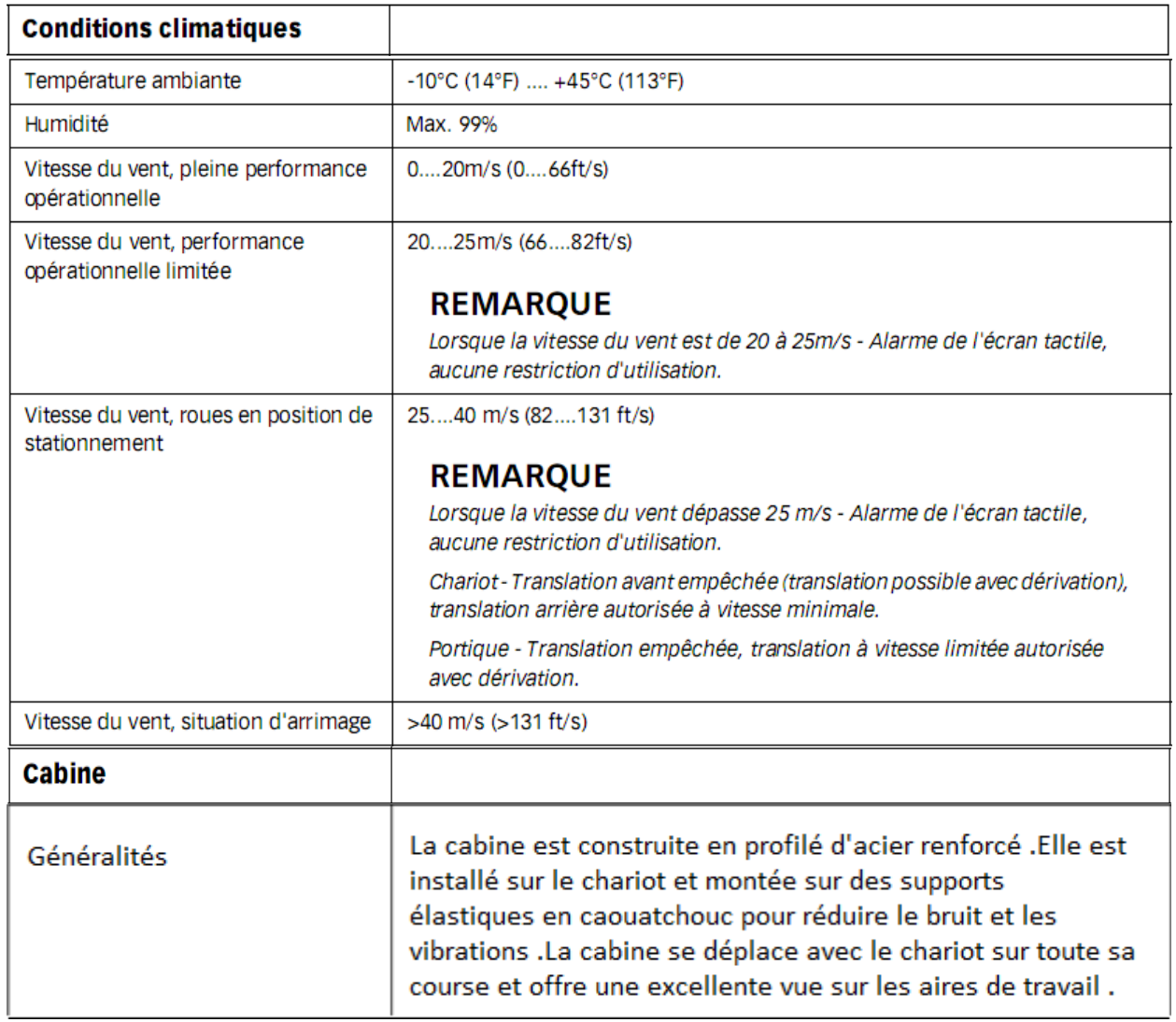

# 2. Propriétés du panel de supervision choisie :

19" contre éclairé ; affichage de STN. Résolution 1280 x 1024, 256colors. Contact analogue résistif approprié aux opérations de doigt, de stylo et de gant. Processeur RISC 64-bit. Configuration avec SIMATIC WINCC flexible. Panneau avant : 1295 x 1059 millimètres (W X H). Dimensions du support : 310 x 248 x 59 millimètres (W x H X D).

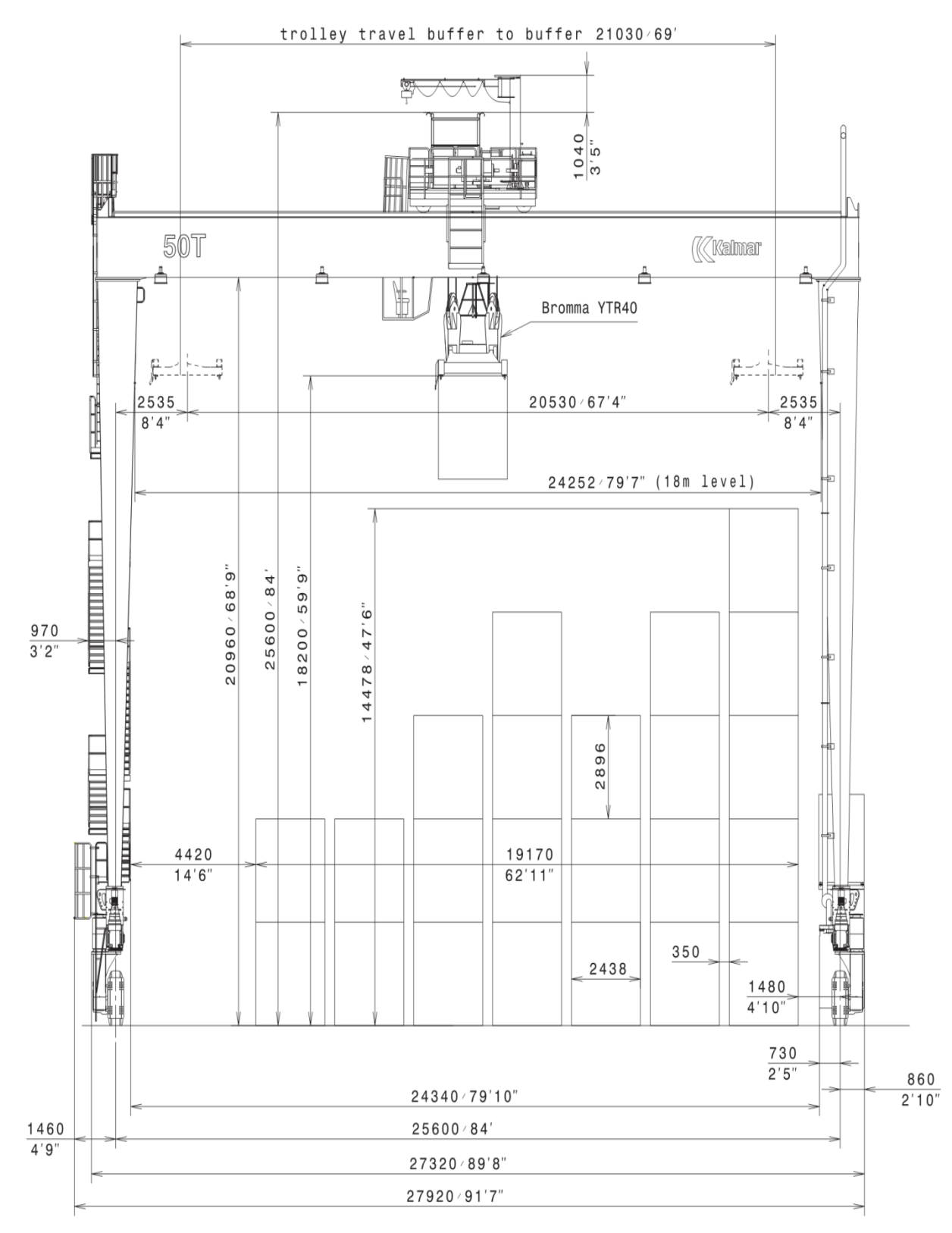

# Plan coté

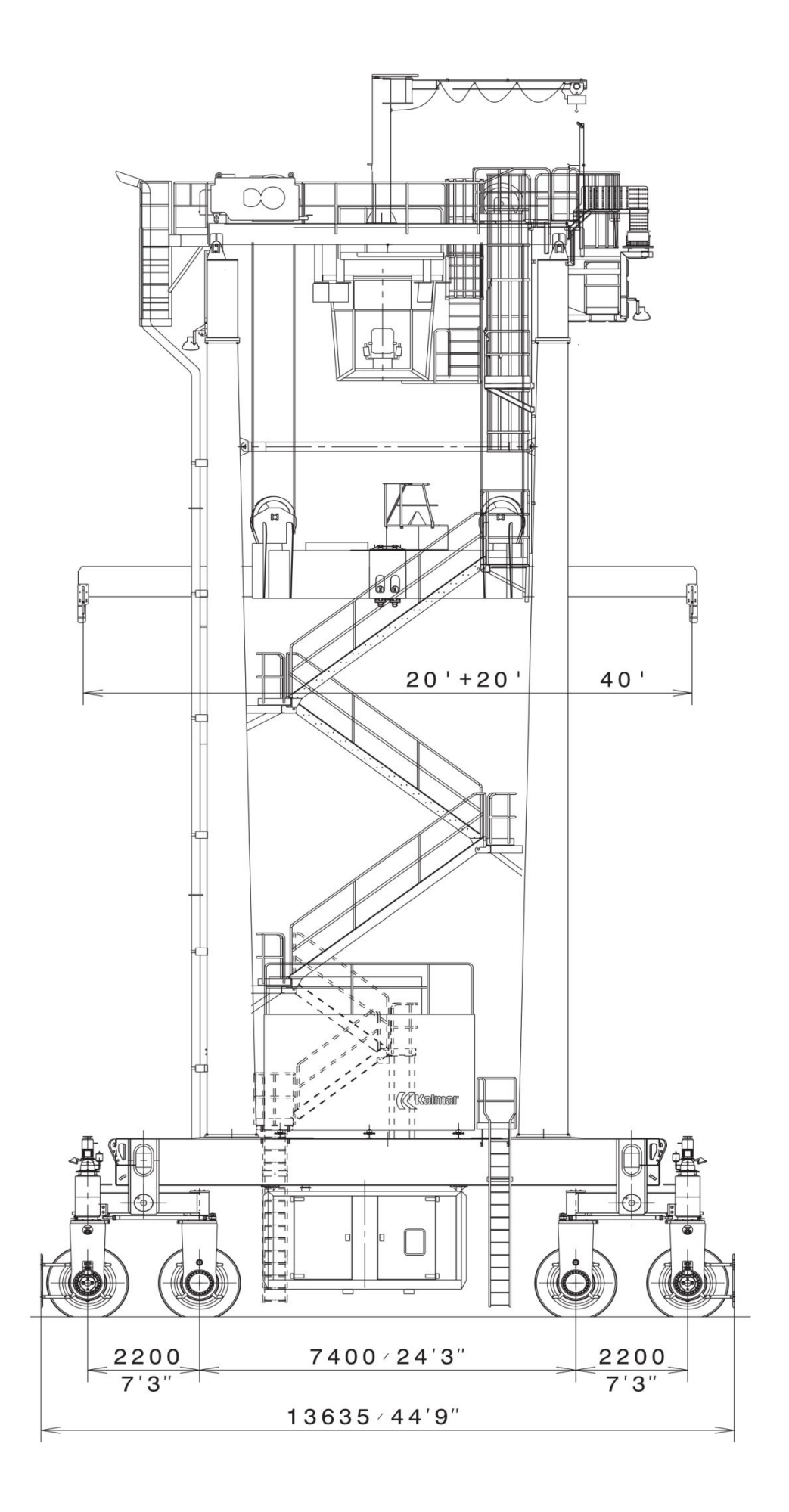

# 4. Blocs du programme STEP7 :

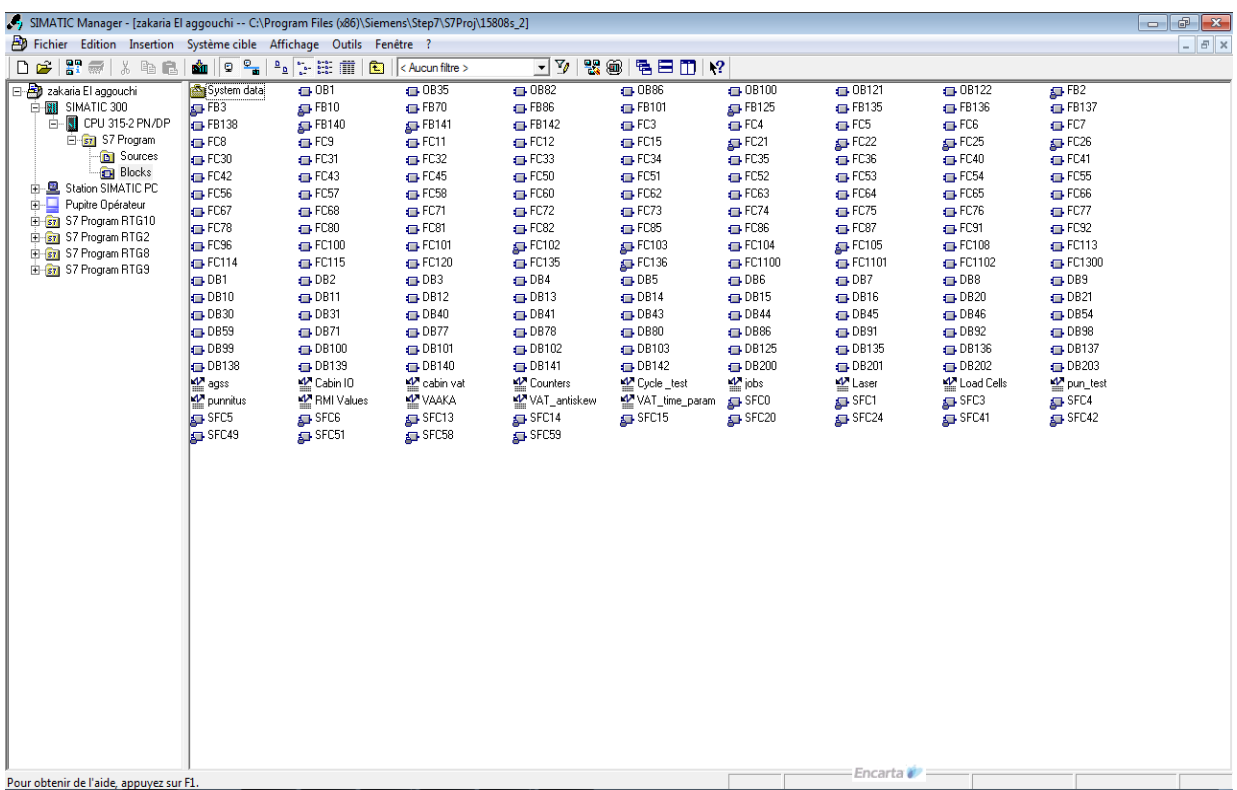

# 5. Liaison et adressage entre le pc et l'API sous Wincc :

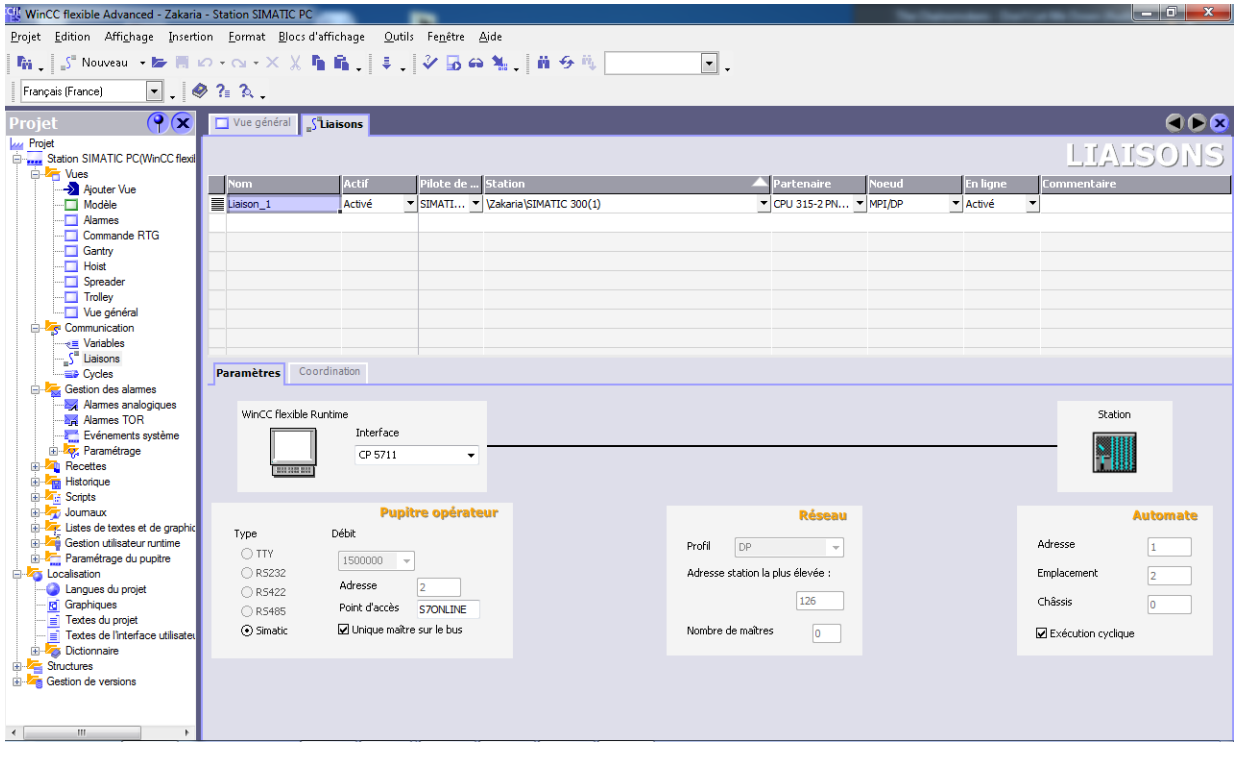

### 6. Programme de supervision sur wincc :

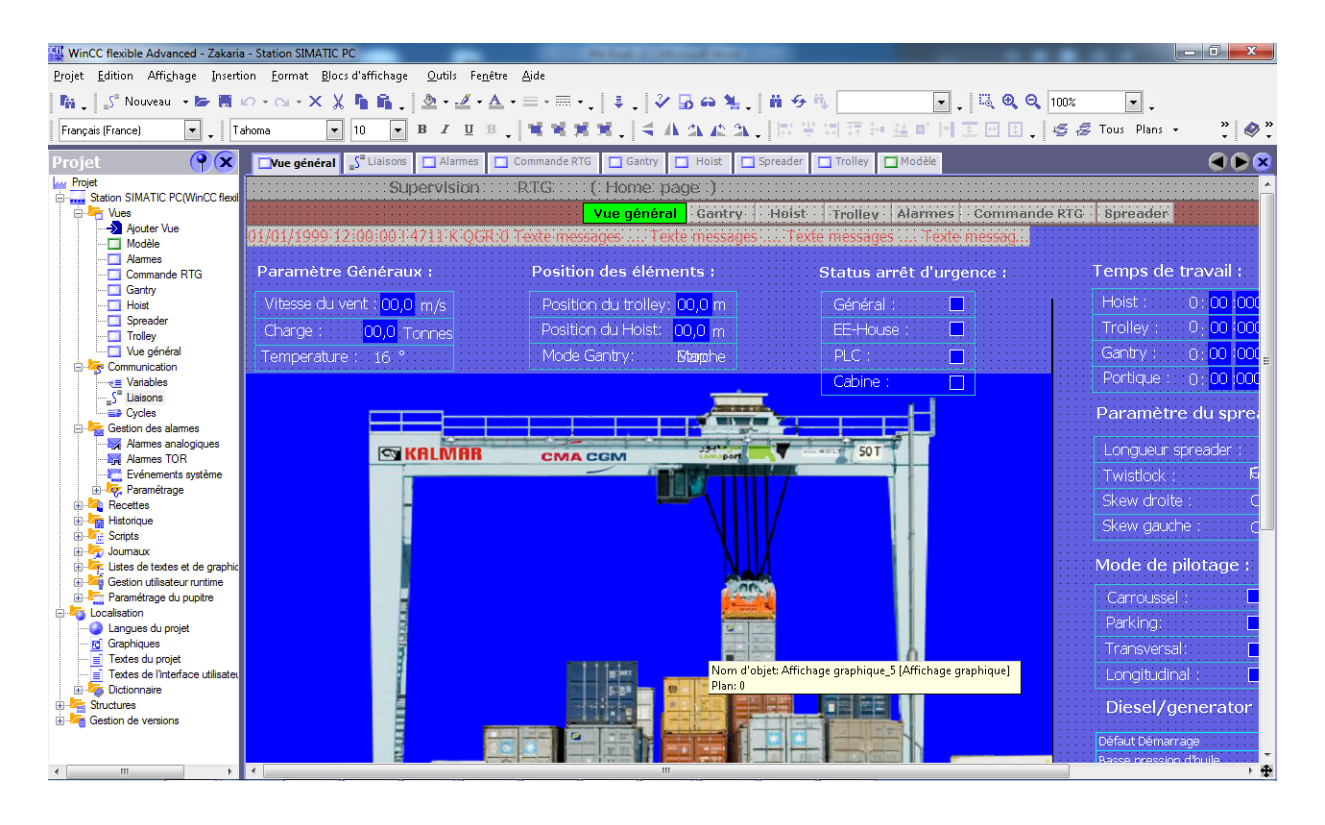

#### 7. Les unités de mesure et leurs abréviations :

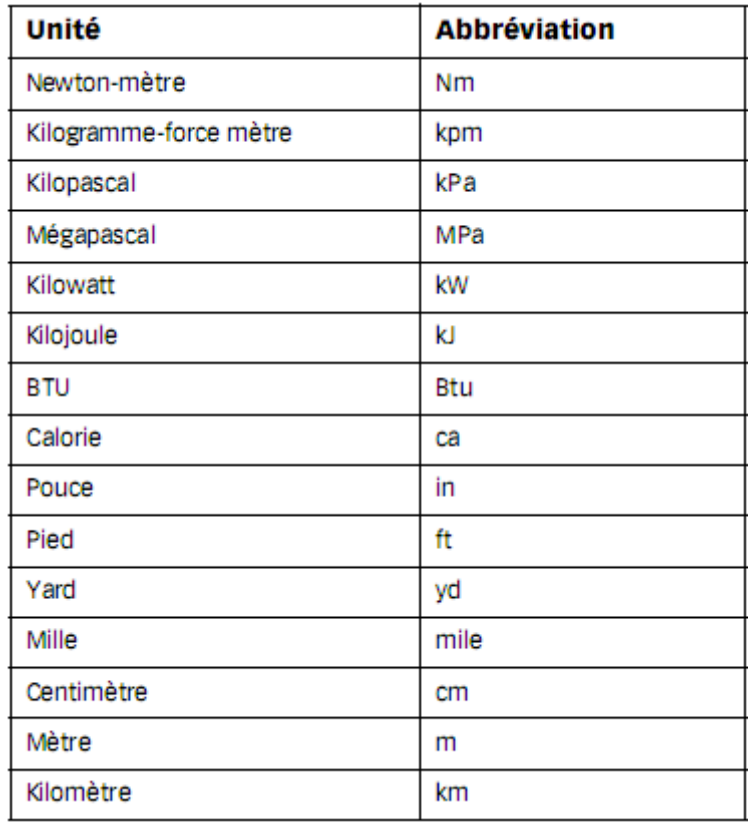